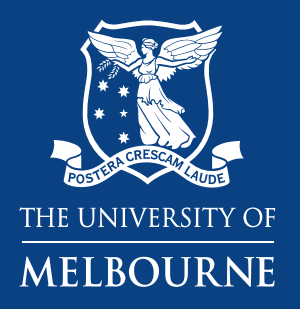

# **Introduction to Bioimage Analysis**

**Dr Ellie Cho & Dr Shane Doris Cheung Application Specialists** Biological Optical Microscopy Platform

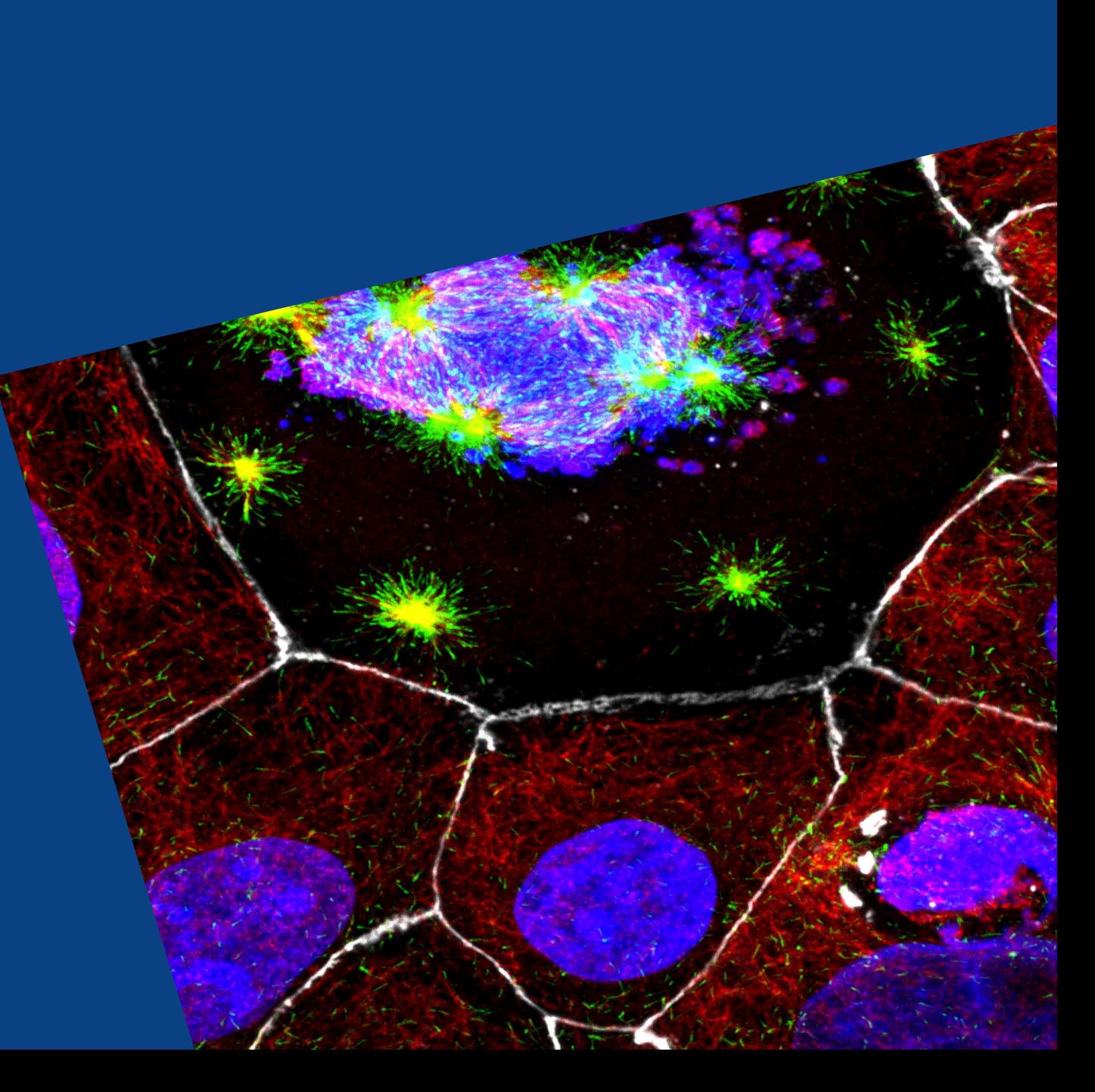

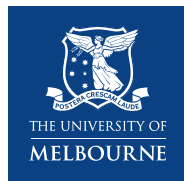

## **Part 1. An Overview of BioImage Analysis**

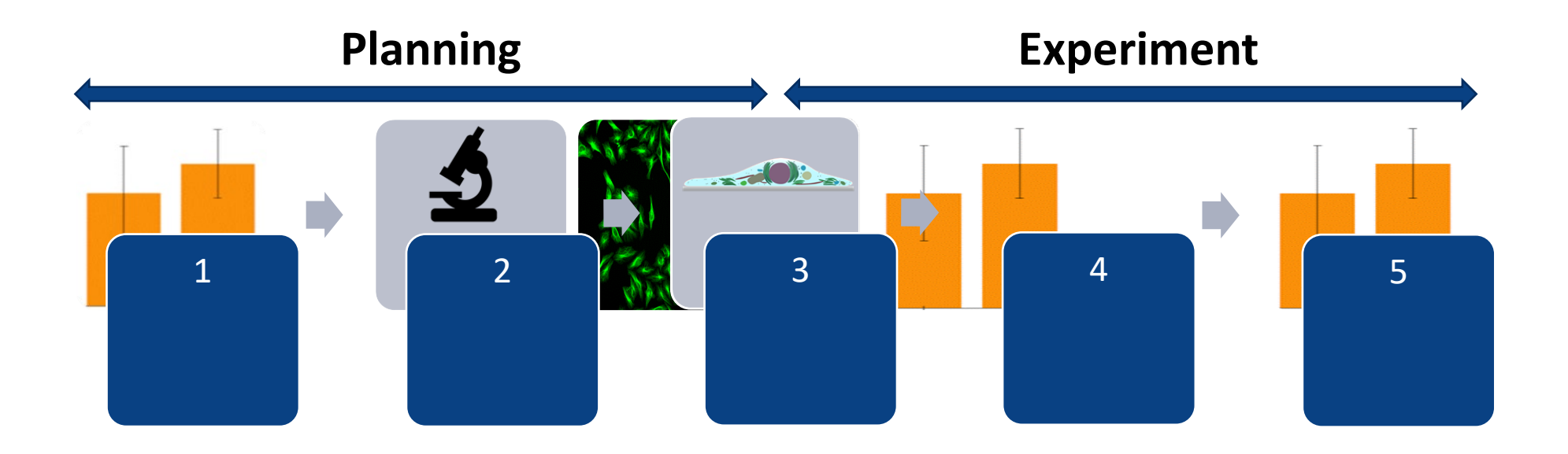

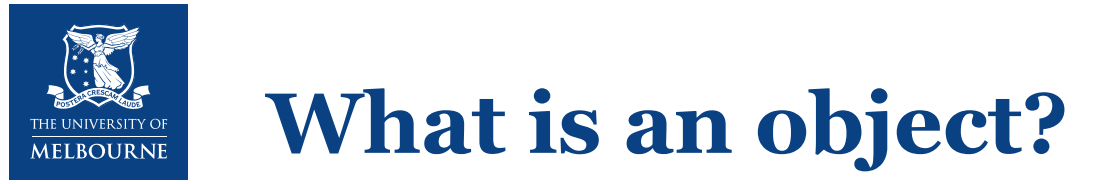

What is trivial for a human can be very difficult for a computer:

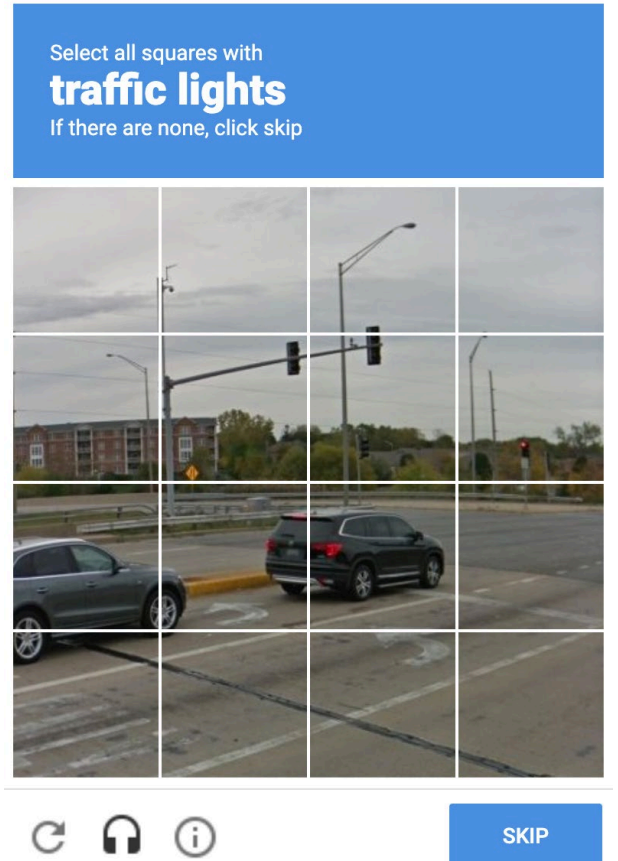

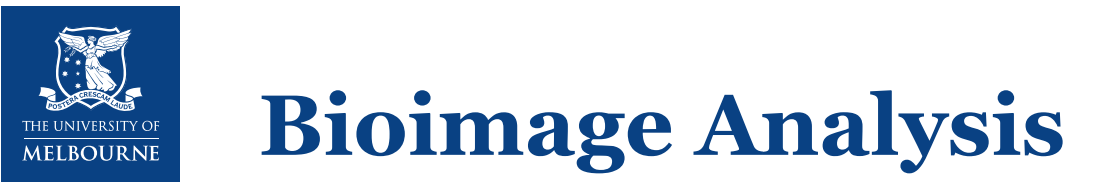

### **Goal:**

Obtaining quantifiable information from microscopy images of biological sample

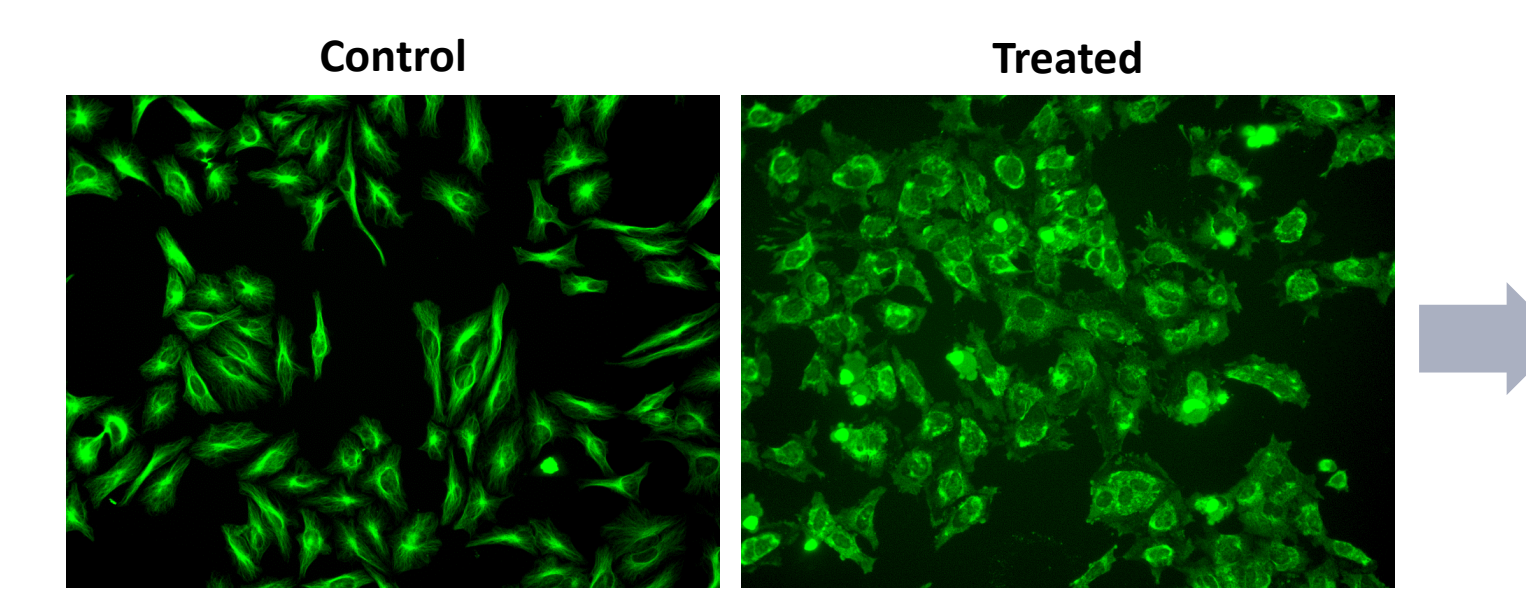

In the treated group, cell looks 'rounder"…

**But how much?**

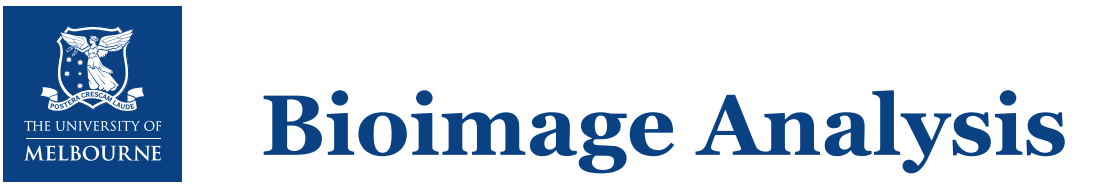

### **Goal:**

Obtaining quantifiable information from microscopy image of biological sample

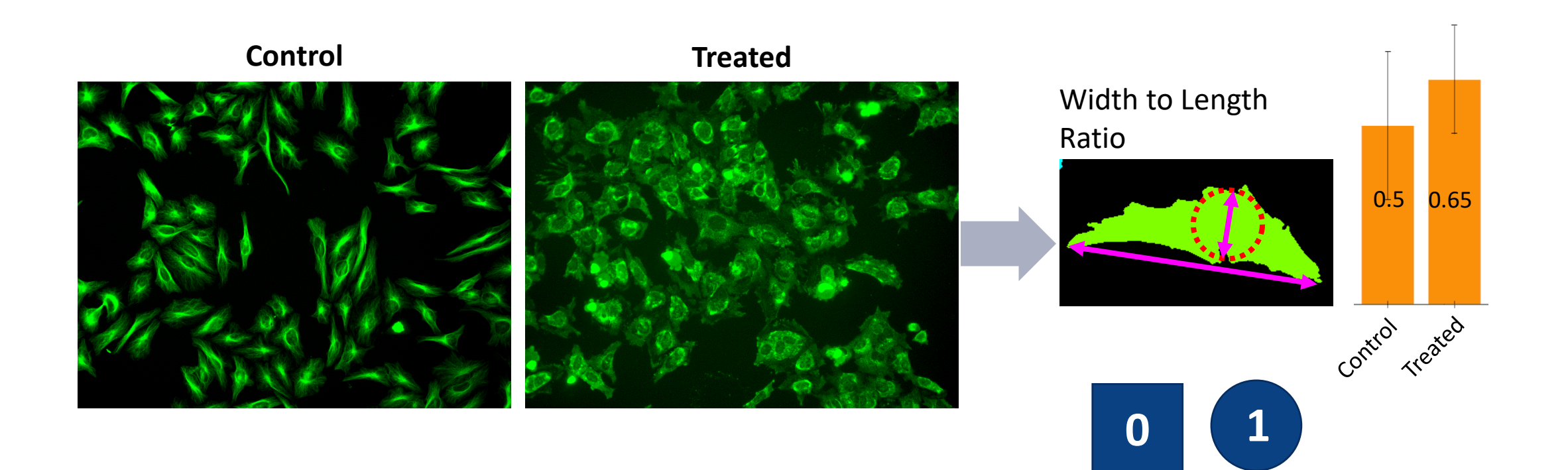

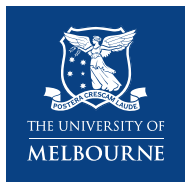

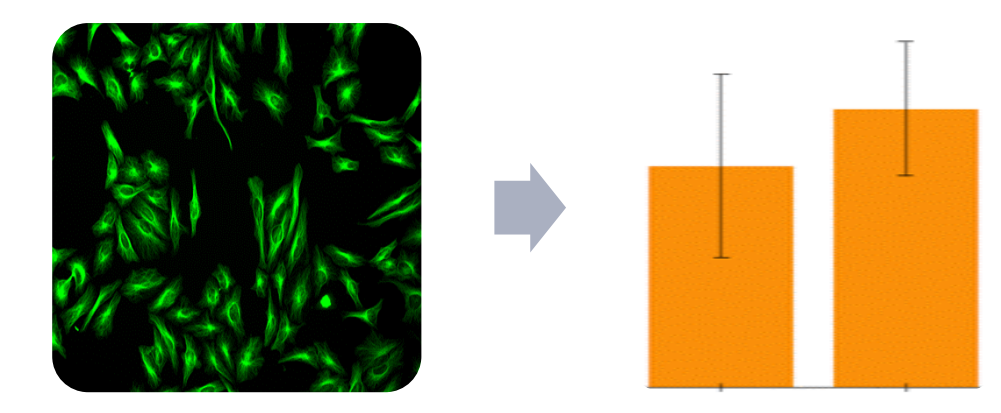

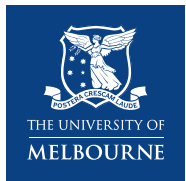

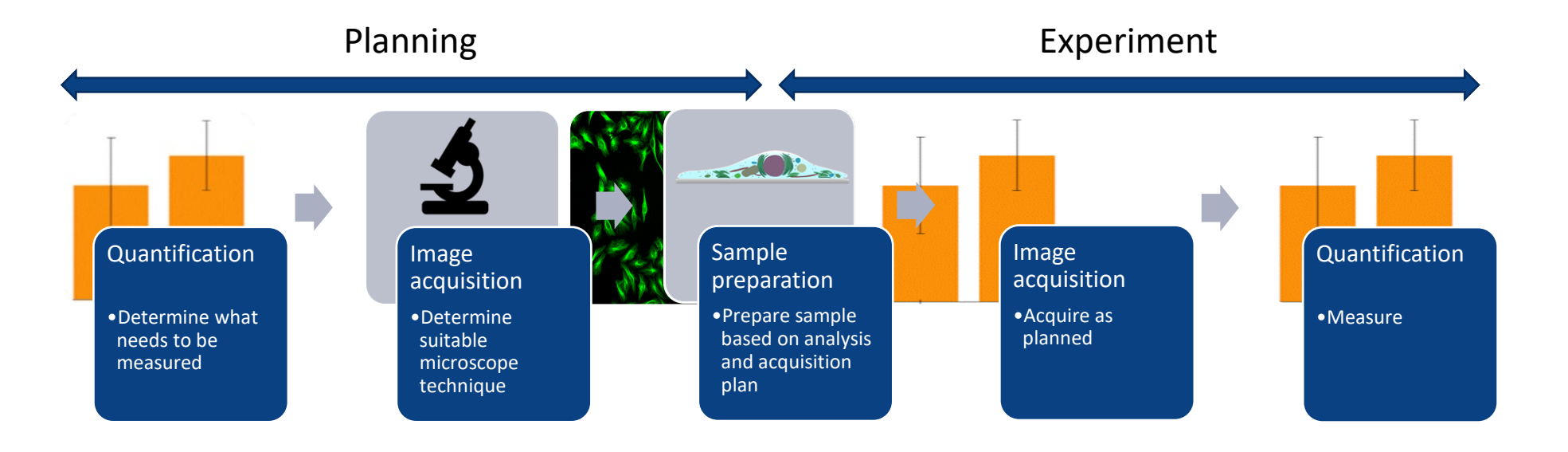

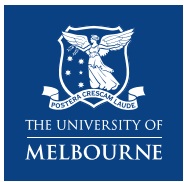

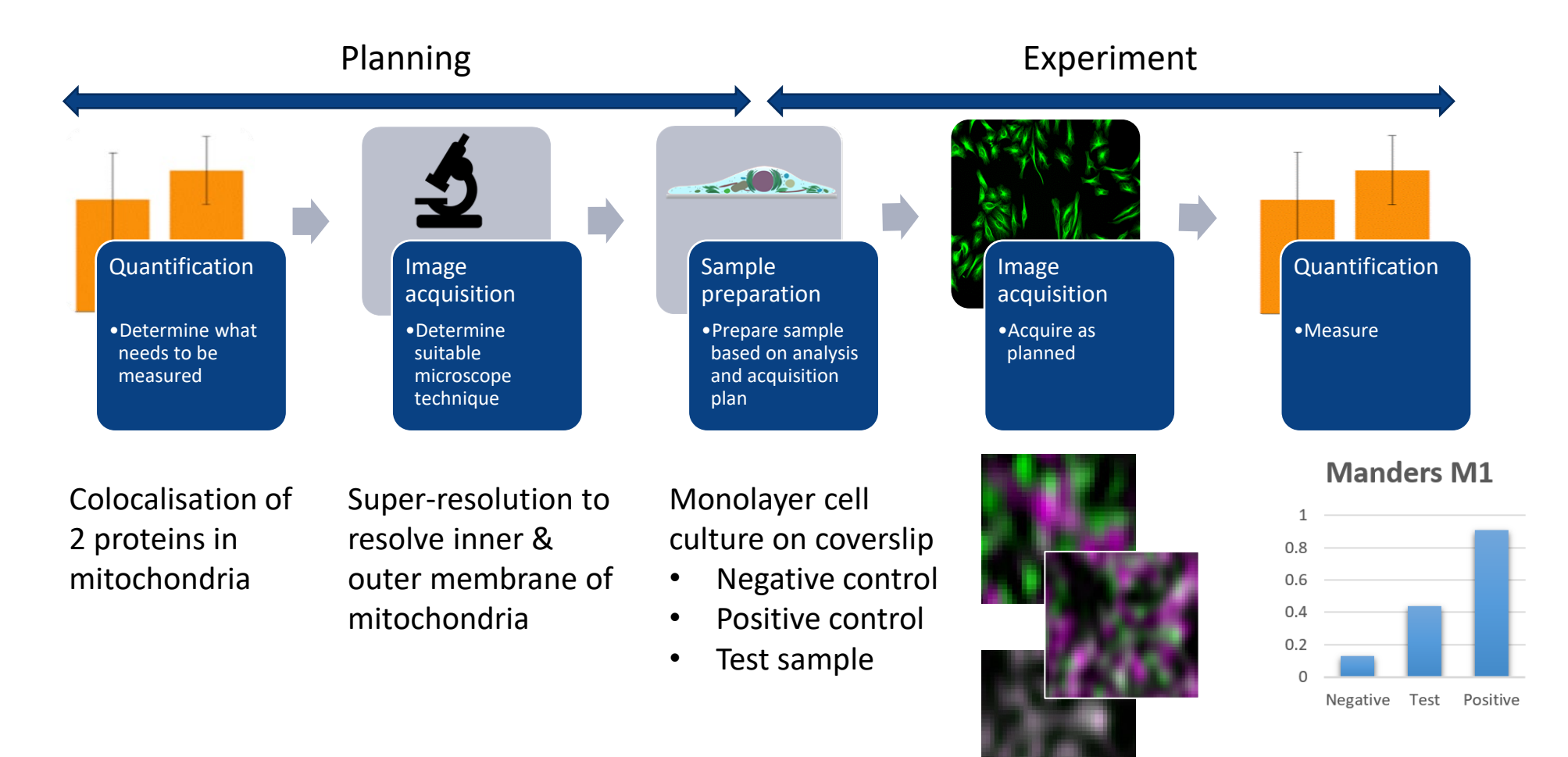

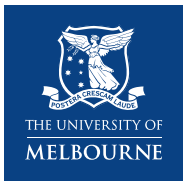

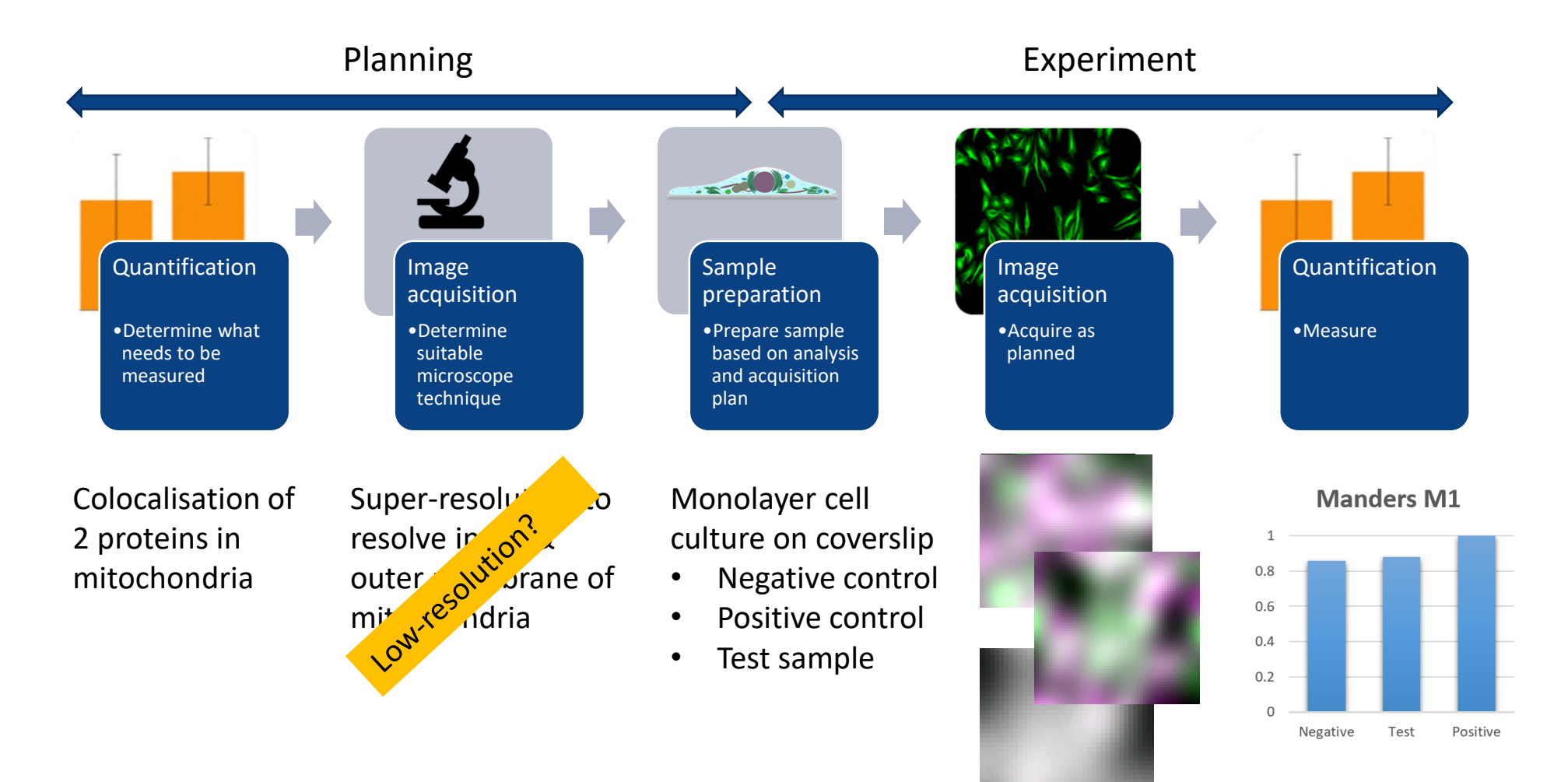

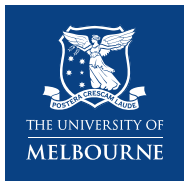

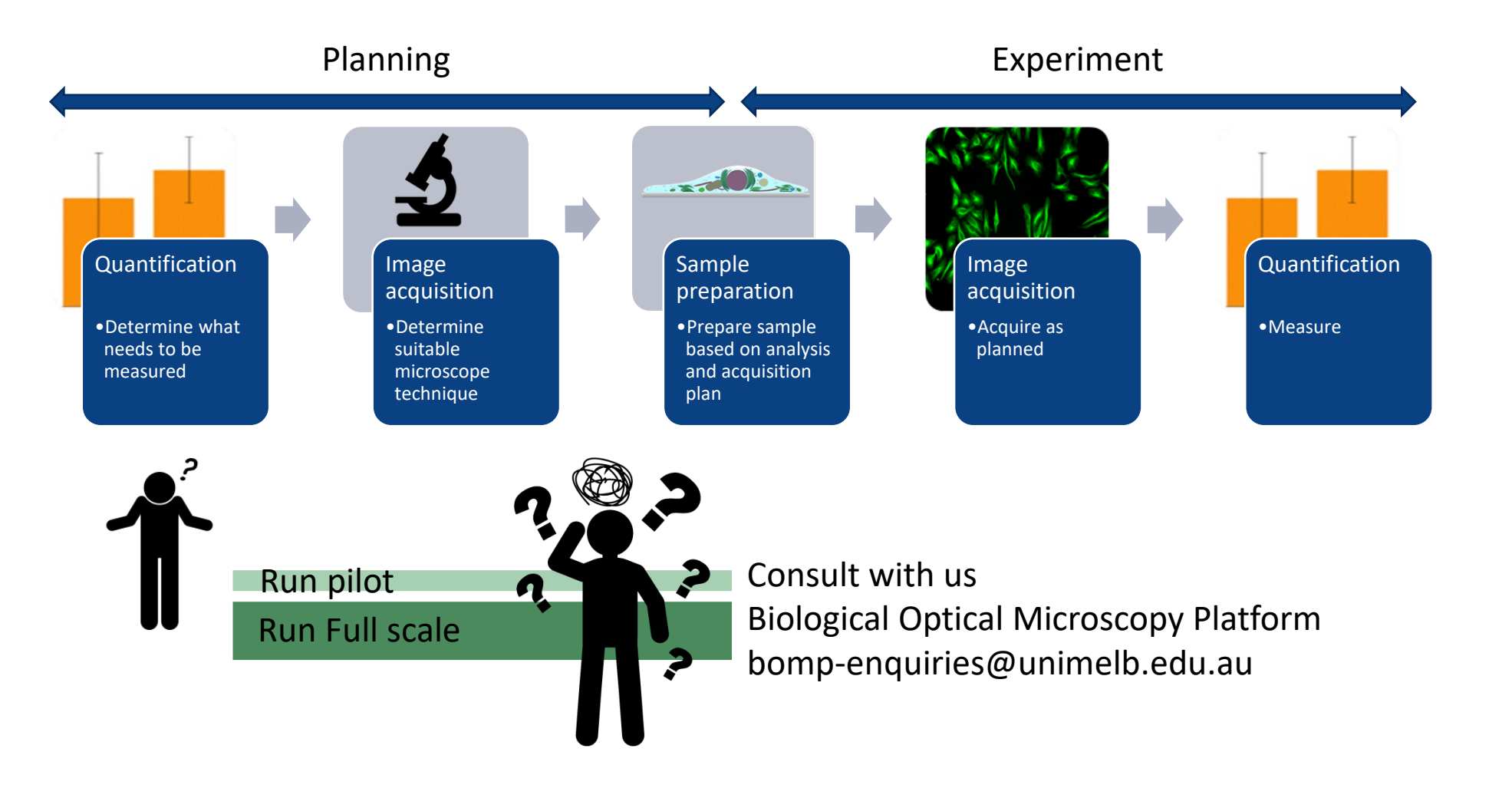

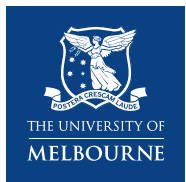

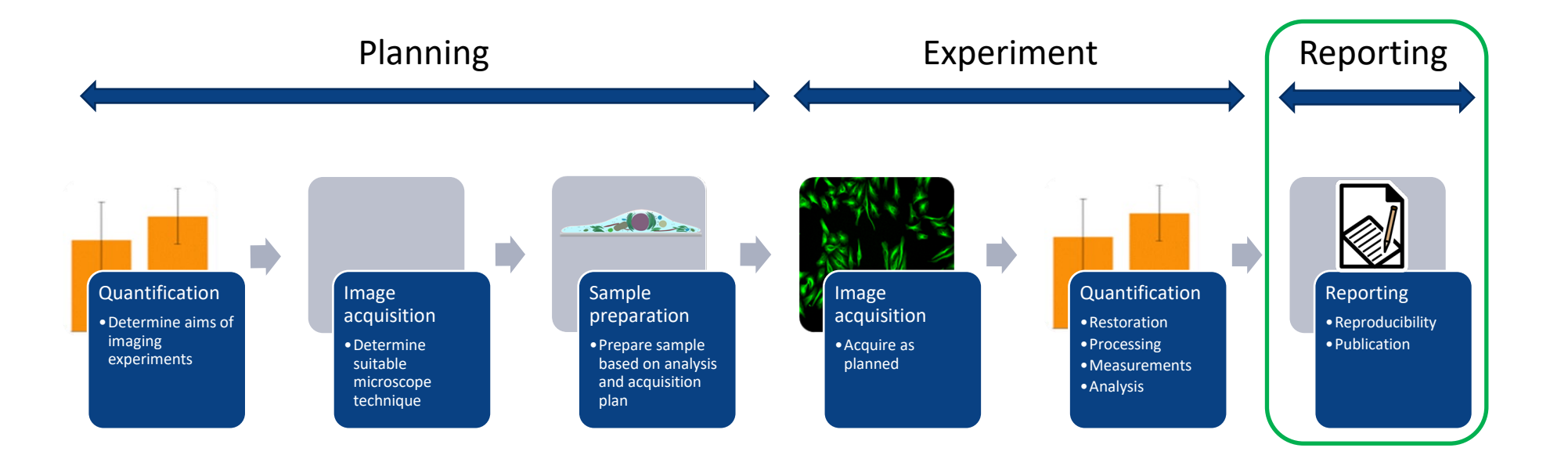

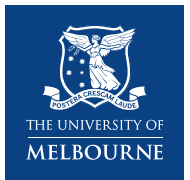

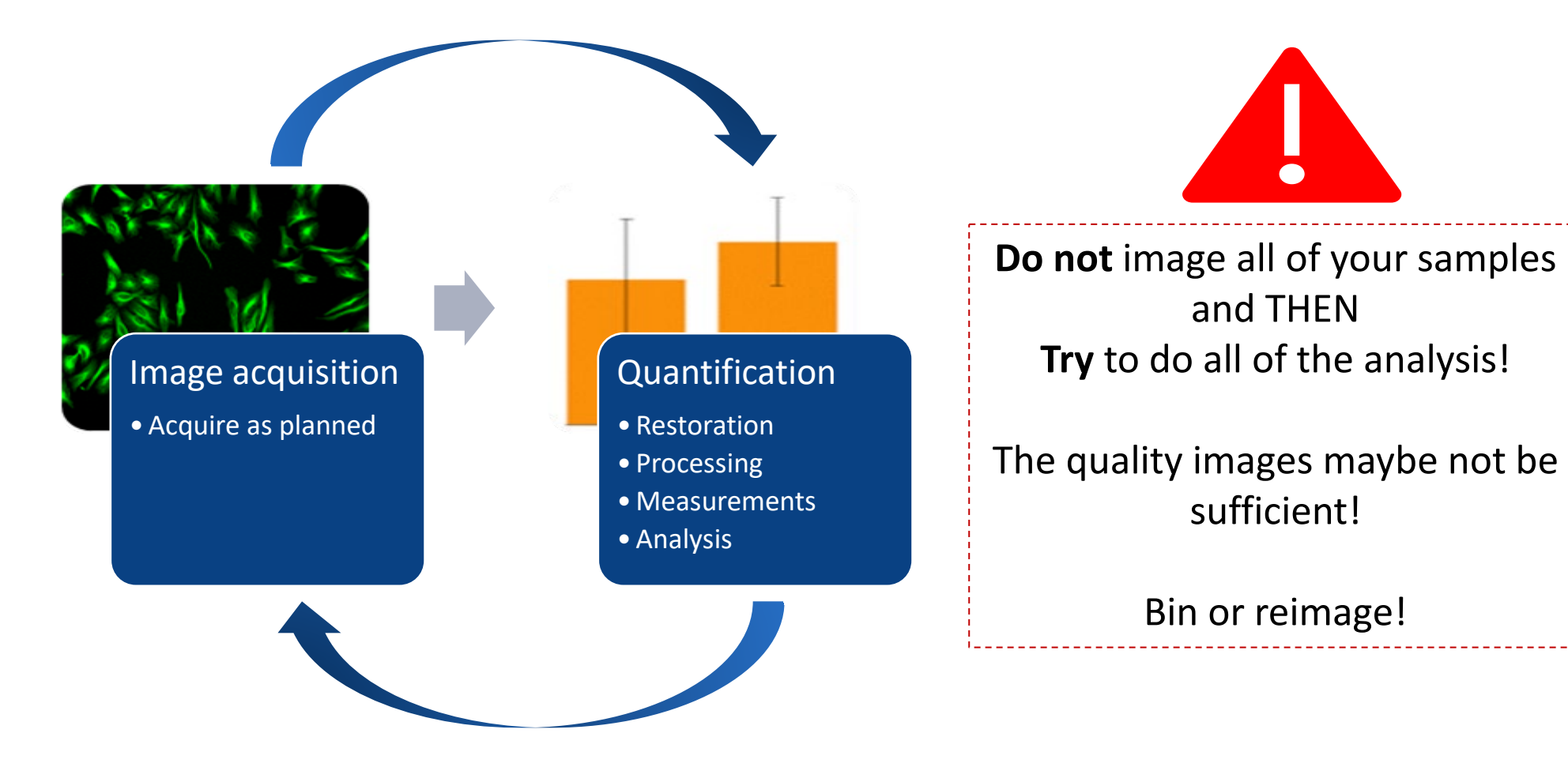

and THEN

sufficient!

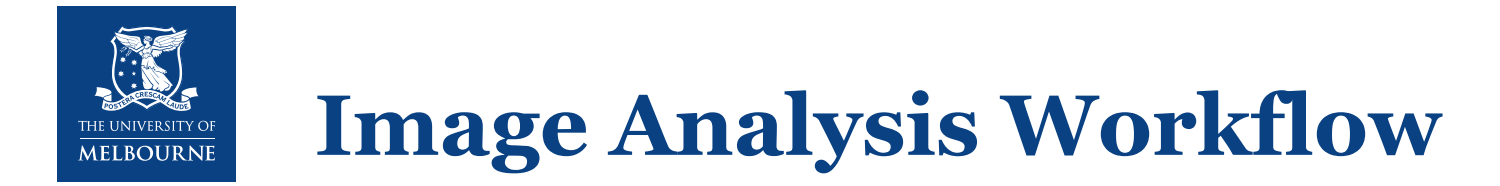

How do we get from images to graphs…?

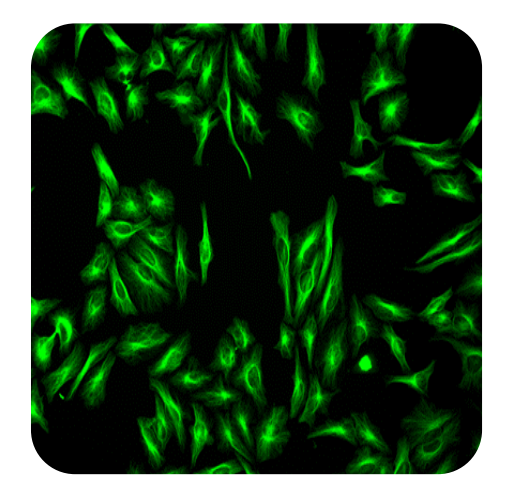

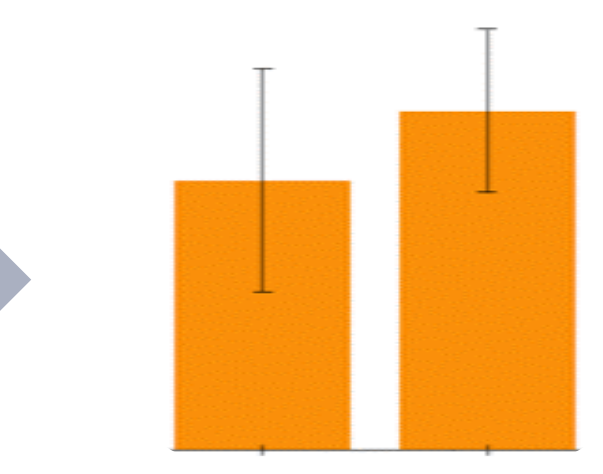

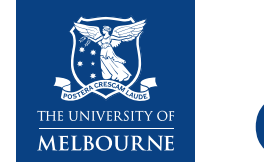

### **General Bioimage Analysis Workflows**

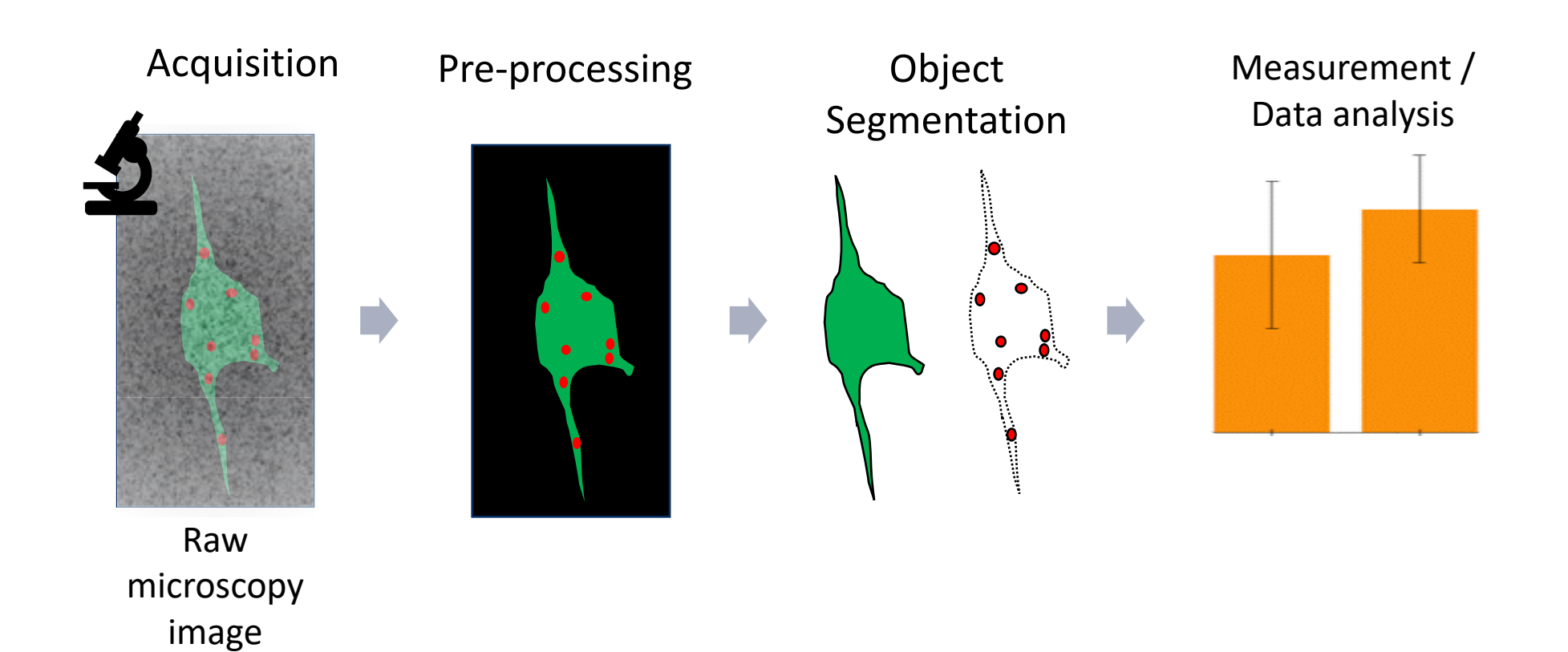

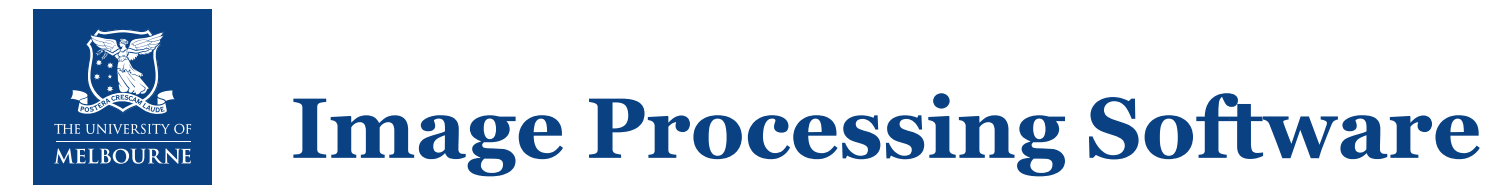

**BioImage Informatics Index** by Networks of European Bio-image Analysts (NEUBIAS): <https://biii.eu/>

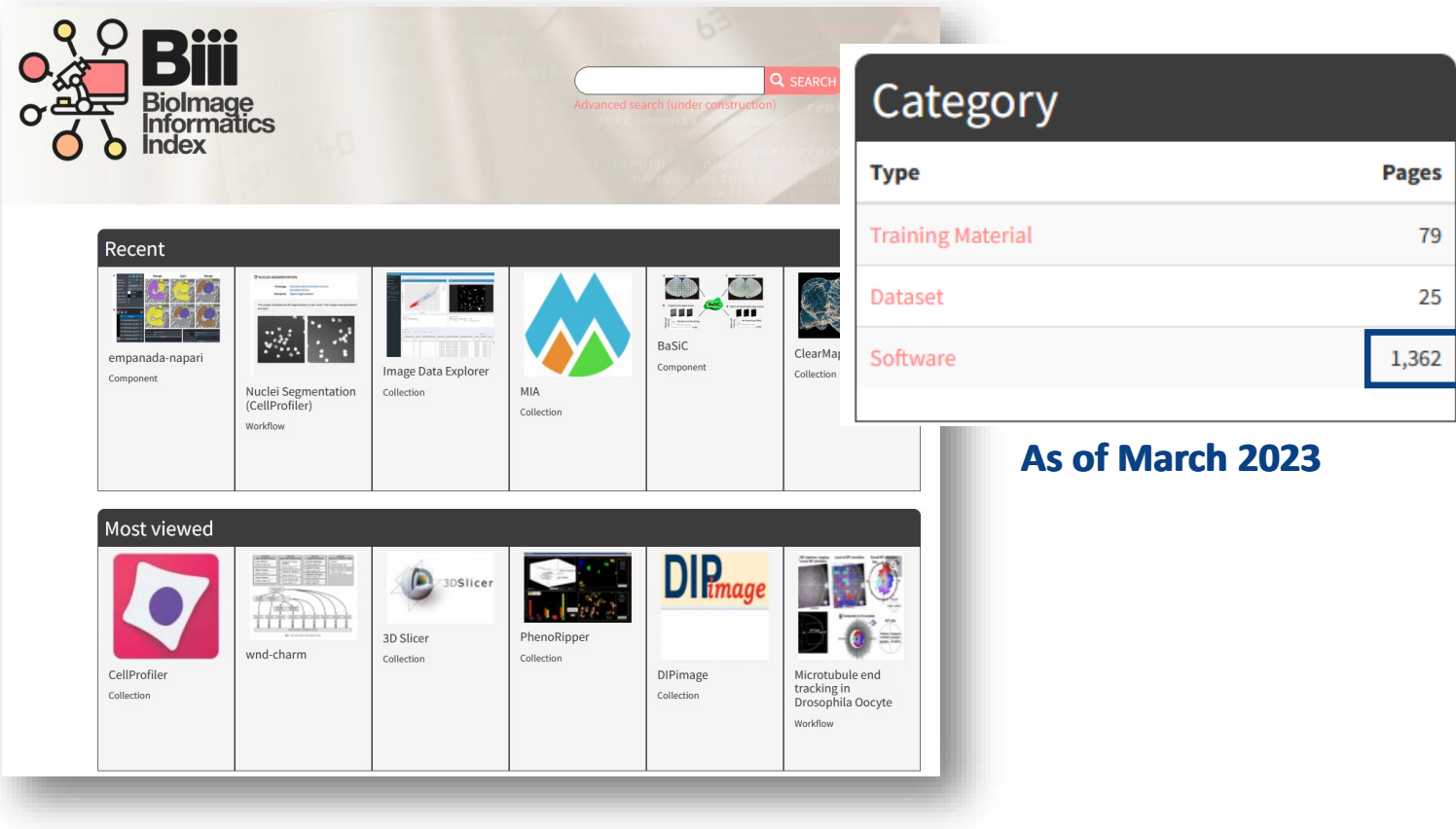

### Reviews

Eliceiri et al., Nat Methods, 2012 Wiesmann et al., J Microsc, 2015 Baroux et al., Methods Mol Biol, 2018

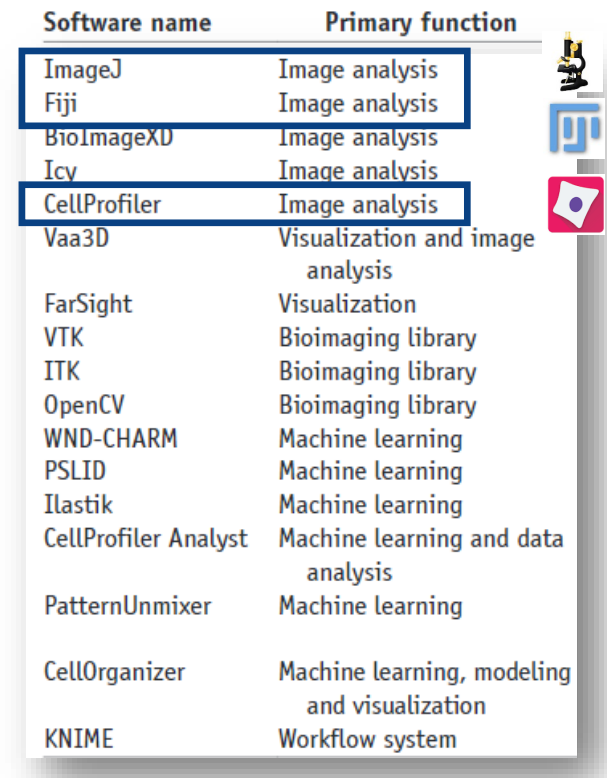

*Source: Eliceiri 2012*

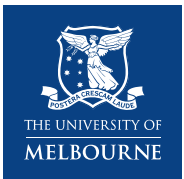

### **Image Processing Software @ BOMP**

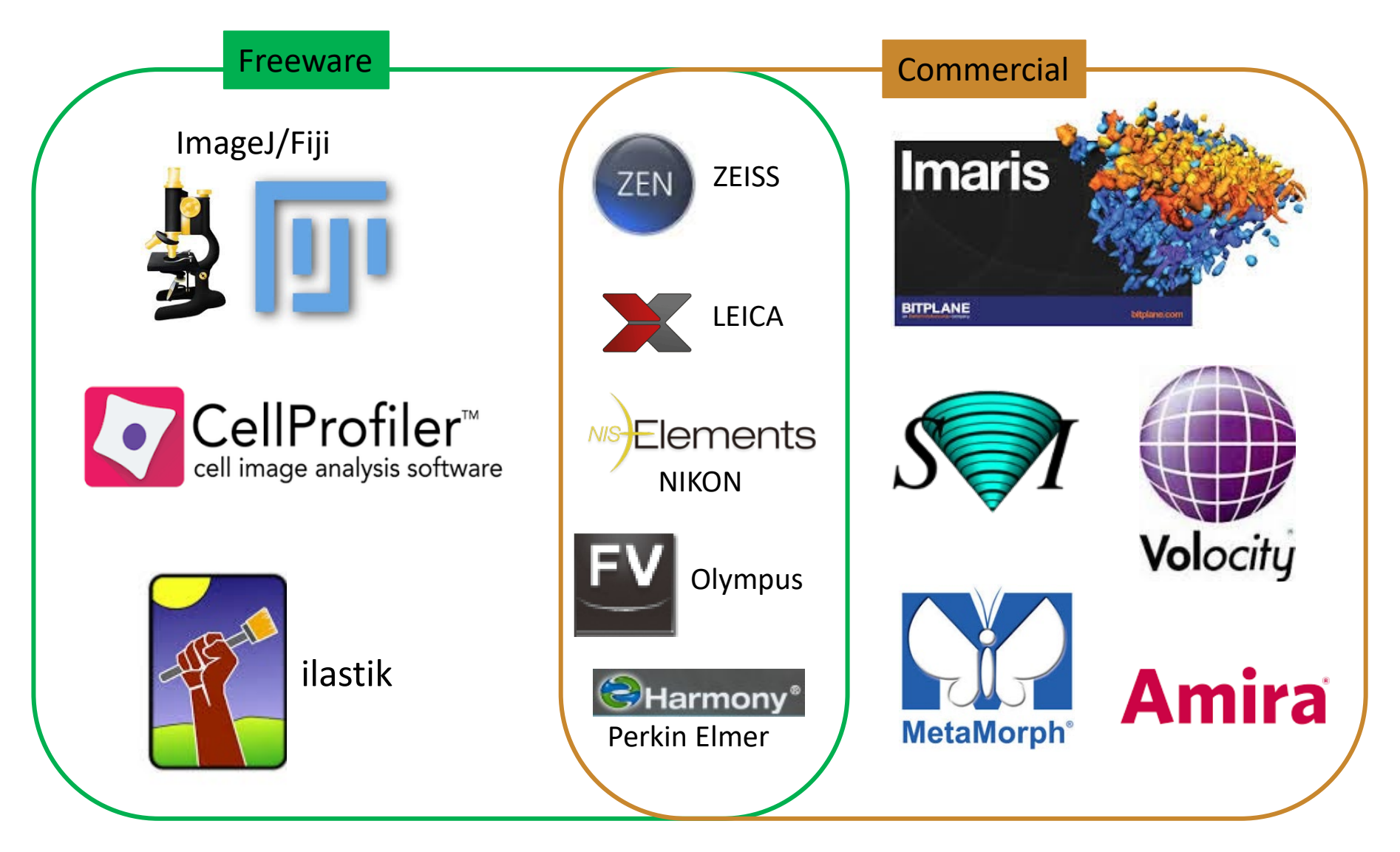

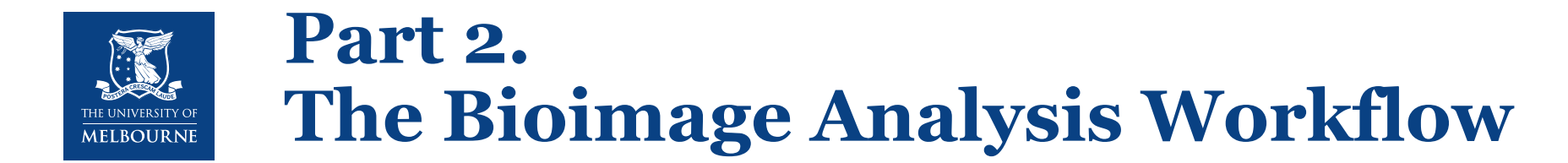

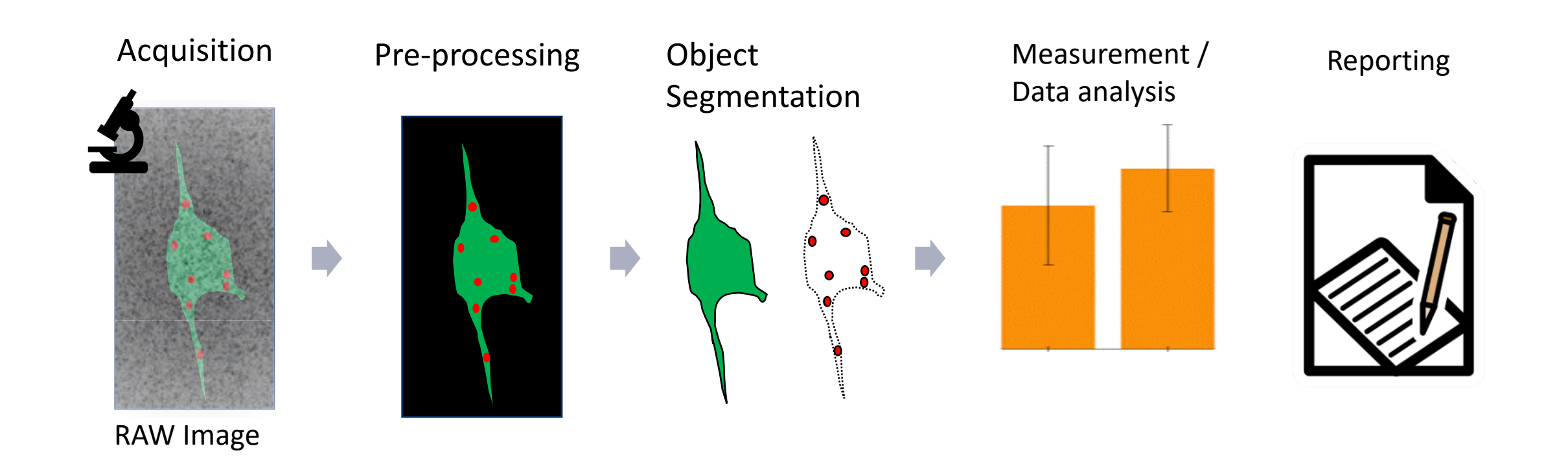

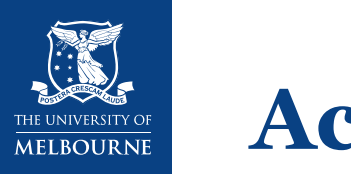

## **Acquisition**

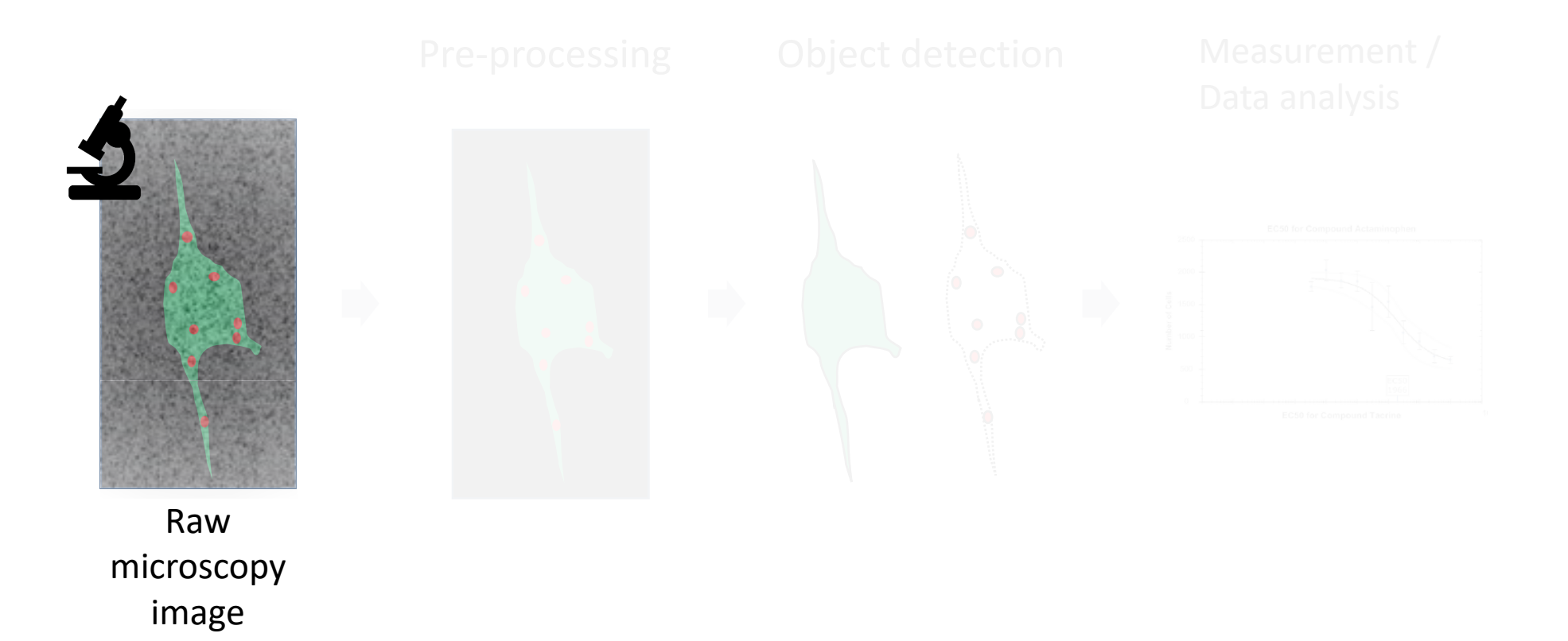

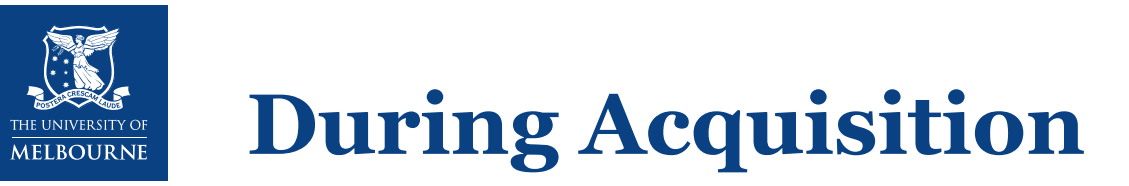

- Acquire with sufficient **sampling rate**
- Use **appropriate resolution**
- Decide on a **quantitative** or **qualitative** approach
- Use proper **bit depth**
- Avoid **saturation**
- Use whole **dynamic range**

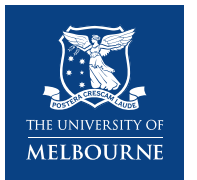

## **Sampling Rate**

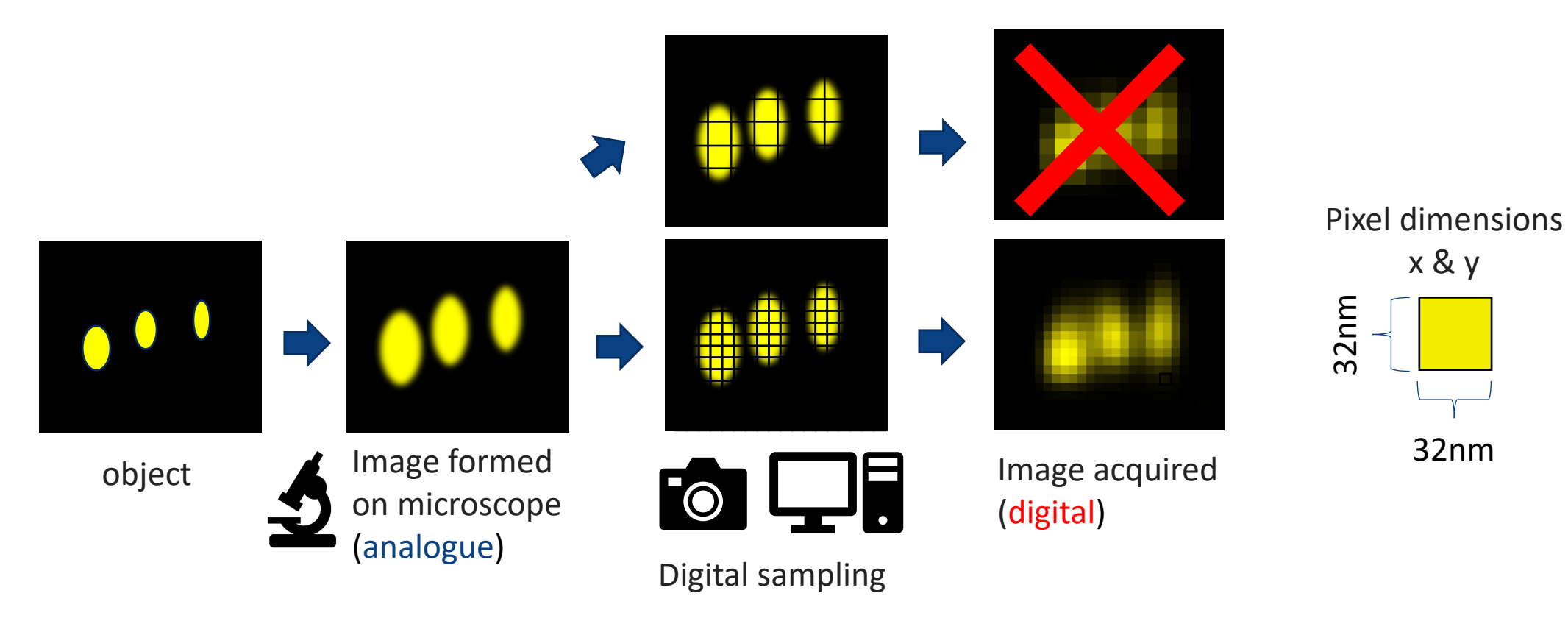

### Acquire images with a sufficient **sampling rate**

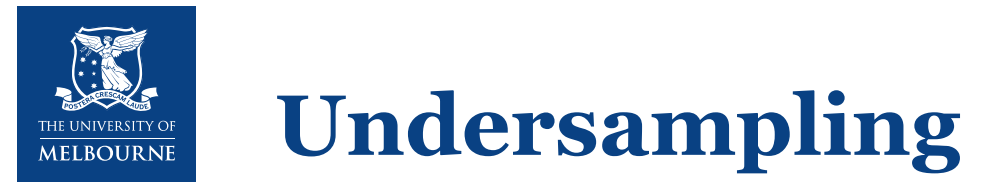

- When the sampling rate is too low this is called undersampling and results in a pixelated image
- Particularly important depending on you desired quantificaiton
- Things to consider to avoid undersampling:
	- **Object size.** Determine expected size of the object from literature or experimentally
		- For example: if you wish to image lysosomes 300nm in diameter a pixel size 500 nm would lead to undersampling
	- Increasing the sampling rate allows use to image the shape

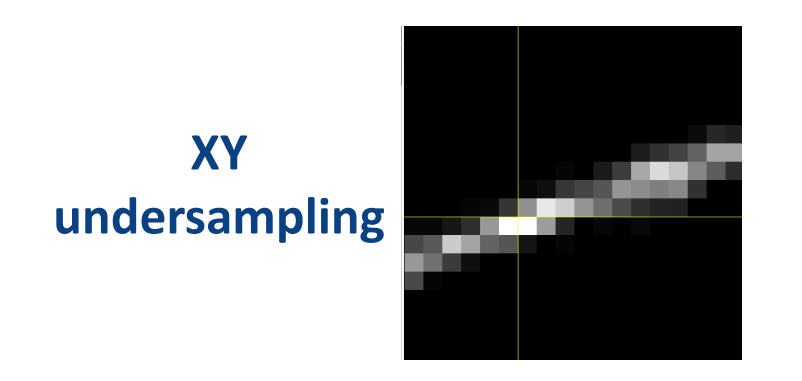

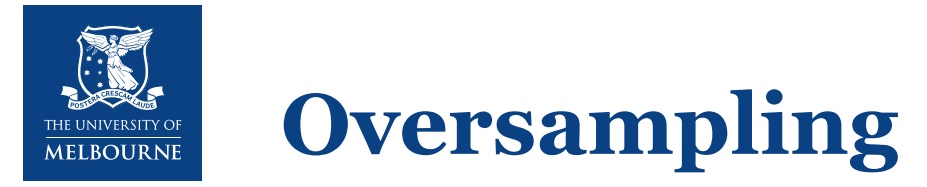

While we want sufficient resolution we need to avoid oversampling

- **Time**. Oversampling takes longer to acquire (and costs more!)
- **File size**. Larger file size means more storage required, slower data handling, longer processing time
- **Object size.** Use a sampling rate appropriate for your sample / quantification
	- $\triangleright$  Example of Oversampling:
	- Aim of imaging was to count neurons
	- Acquisition settings used:

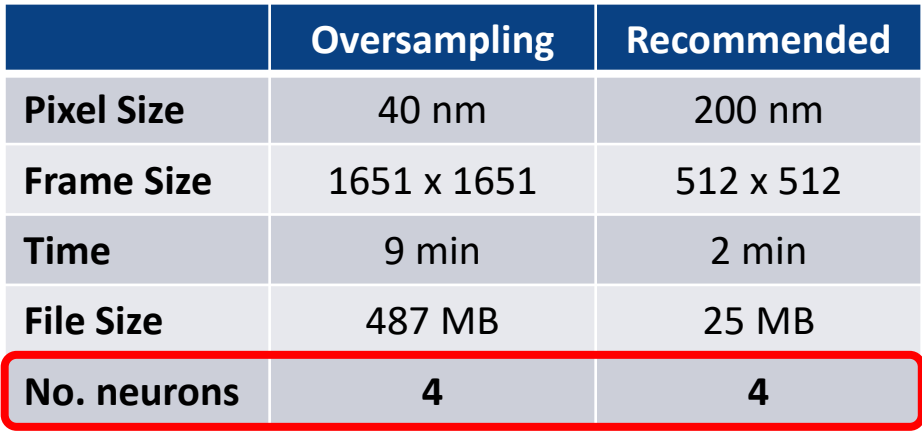

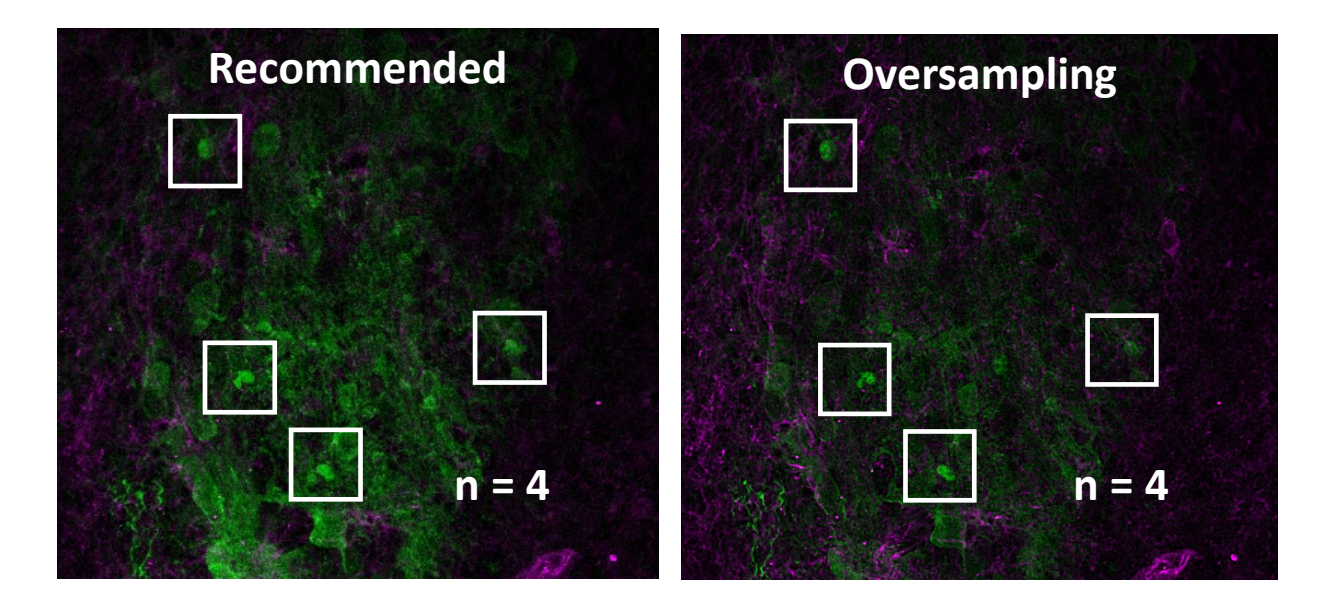

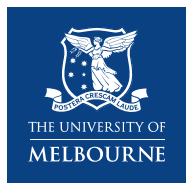

# **Nyquist-Shannon sampling theorem**

- A microscope image results from the digital conversion of an analogue signal.
- Fundamental rule in analogue to digital conversion is the Nyquist-Shannon sampling theorem:
	- Sampling frequency must be **greater than 2.3 times the bandwidth** of the input signal for optimal reconstruction (or use pixels 1/3 the size of the smallest object)

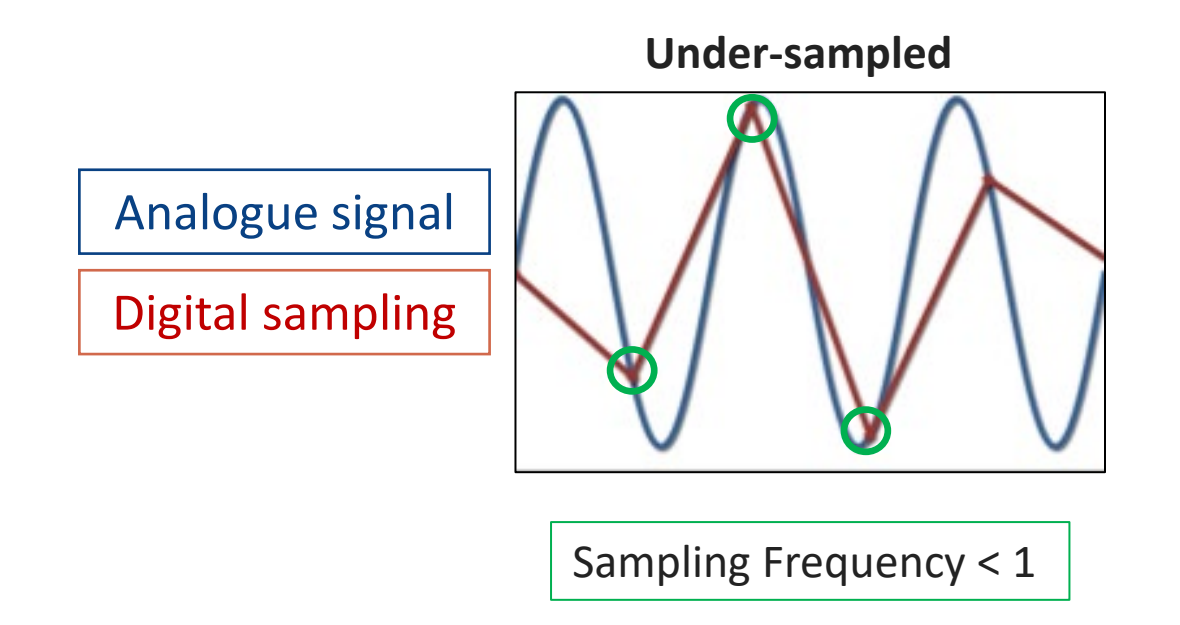

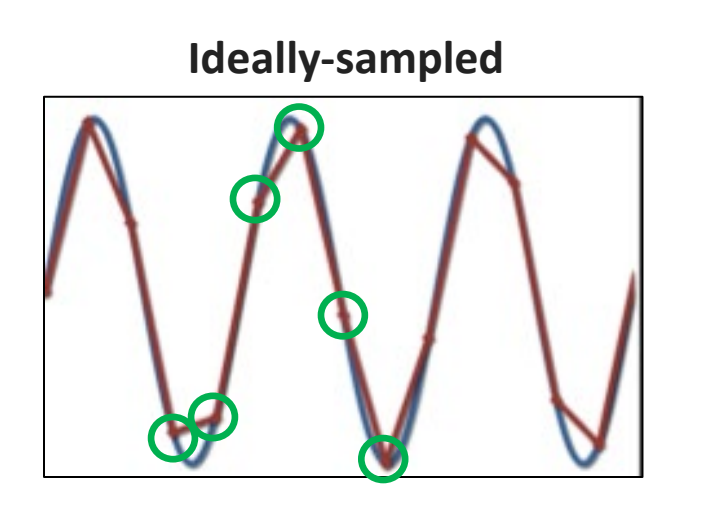

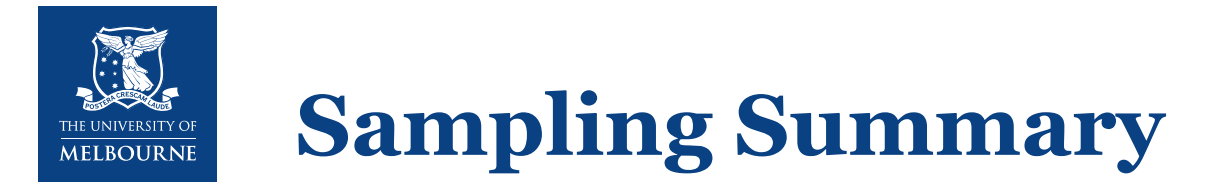

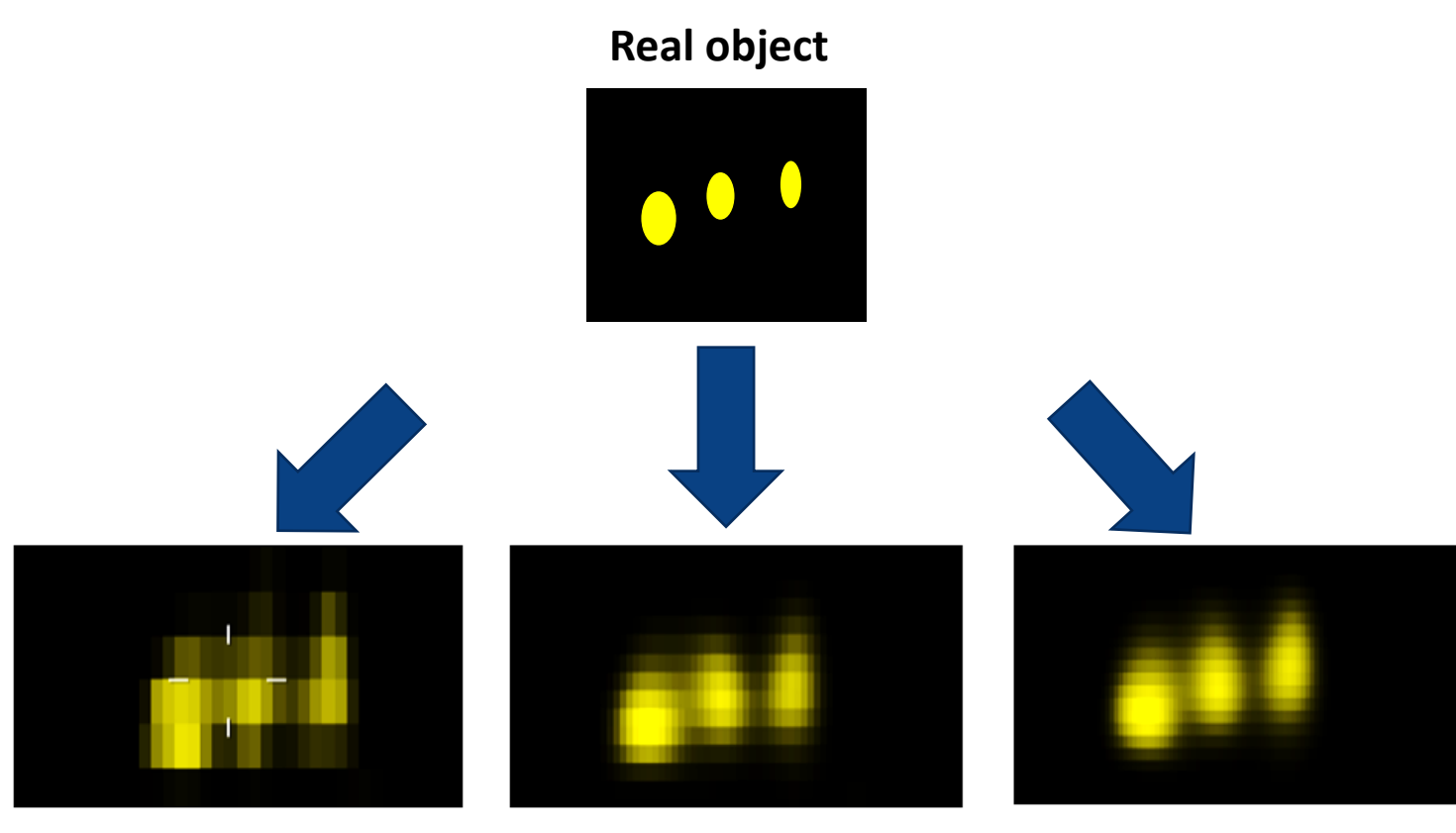

**Undersampled (information loss)**

**Ideally-sampled (Nyquist Sampling)**

**Oversampled (impractical)**

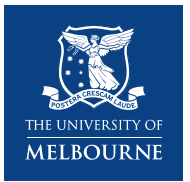

## **Optical Resolution**

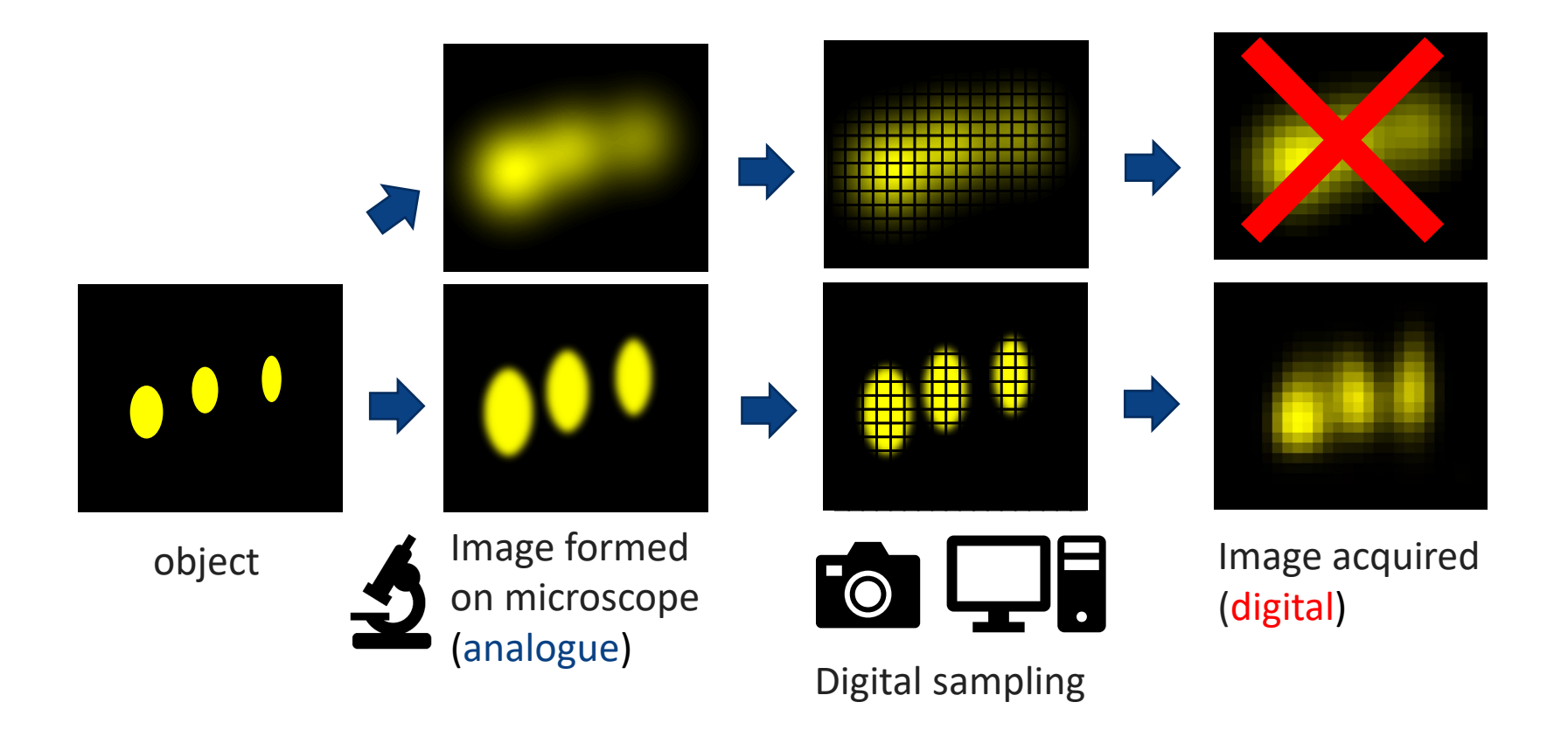

### Appropriate an **resolution** for our object of interest

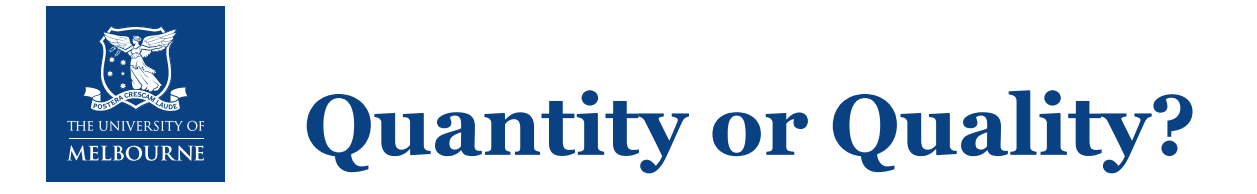

Is the aim of your imaging project is more about quantity or quality of images?

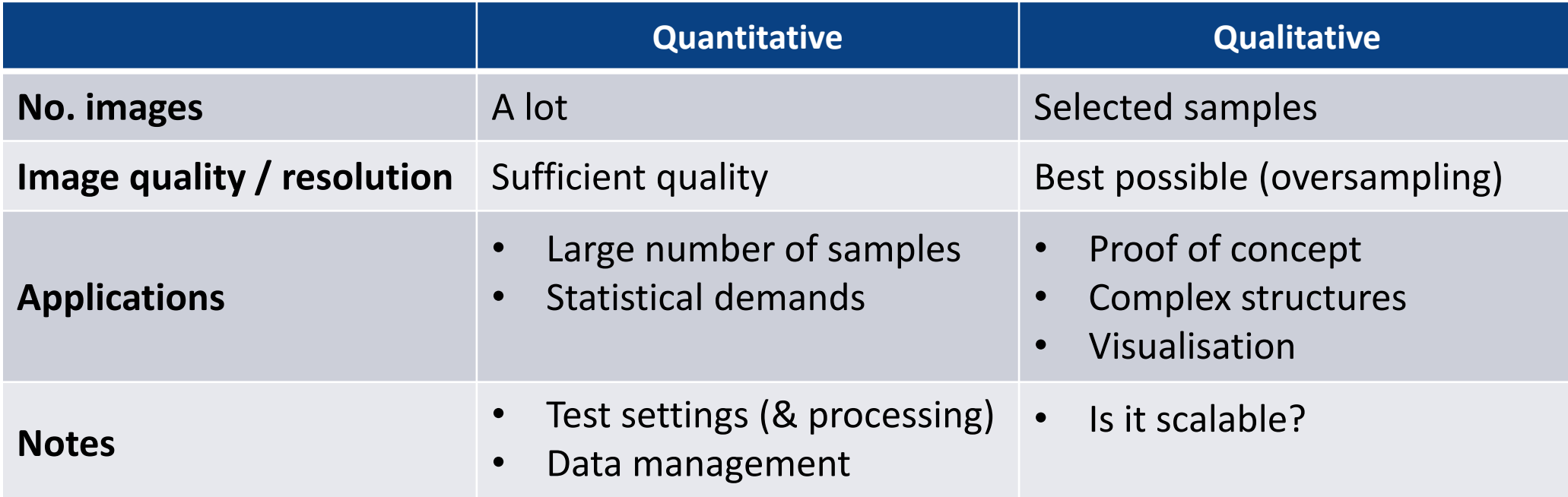

You can combine a quantitative and qualitative approach!

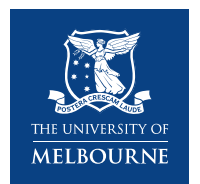

## **Qualitative AND Quantitative**

**Qualitative** (Confocal laser-scanning microscope)

- Multiple z-stack images acquired at 20x, stitched together and used to create a maximum intensity projection.
- Time per image = 5 min. File size =  $74$  MB
- A ROI was cropped for analysis.

### **Quantitative** (Benchtop widefield microscope)

- Whole fish was imaged with single image at 2X.
- Time per image = 200ms. File size =  $4 \text{ MB}$
- A ROI was cropped for analysis.

### *Confocal Imaging (Qualitative) Widefield Imaging (Quantitative)*

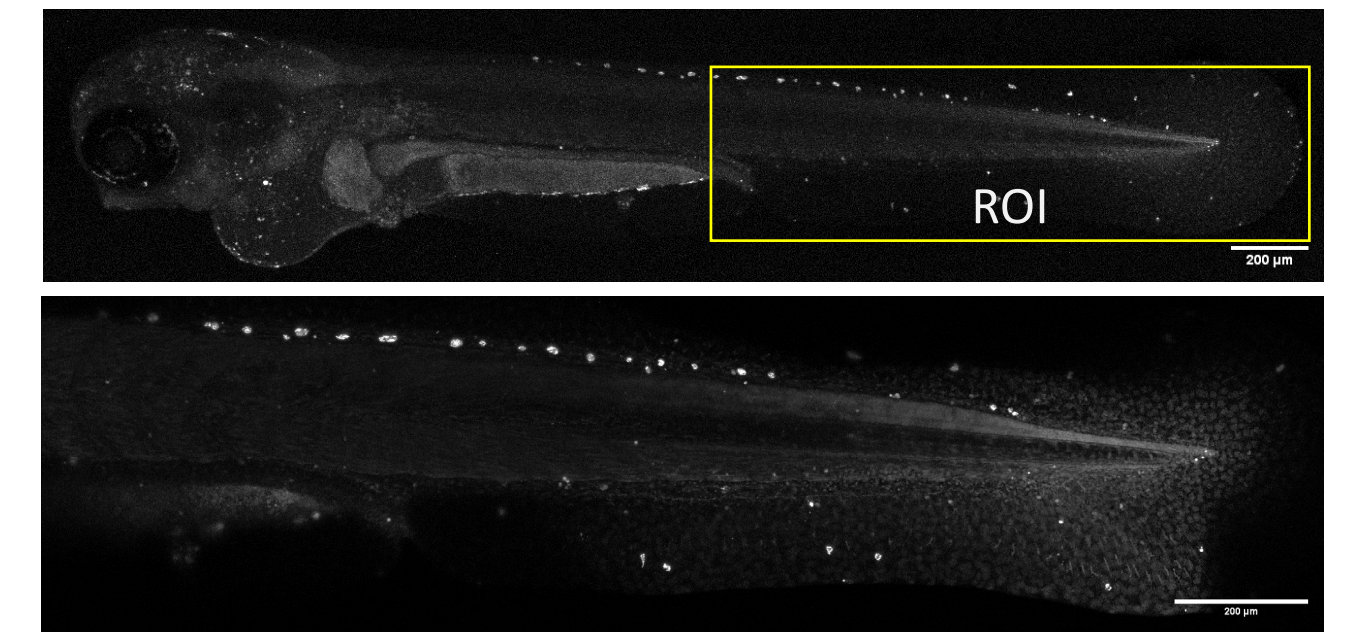

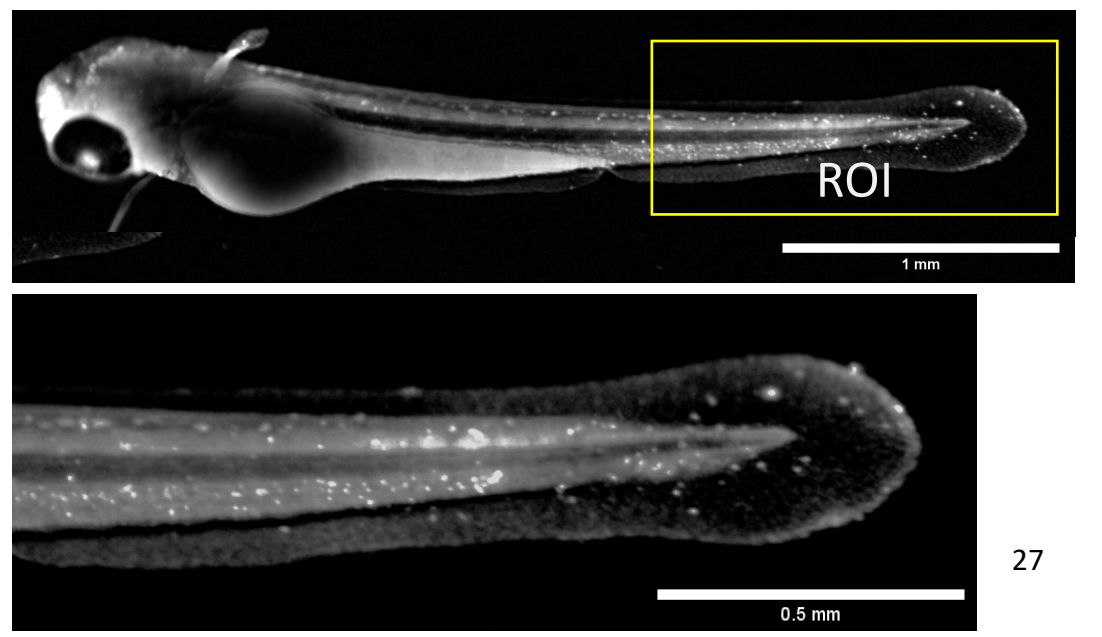

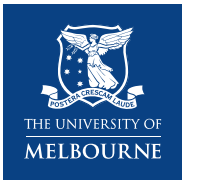

## **Bit-Depth**

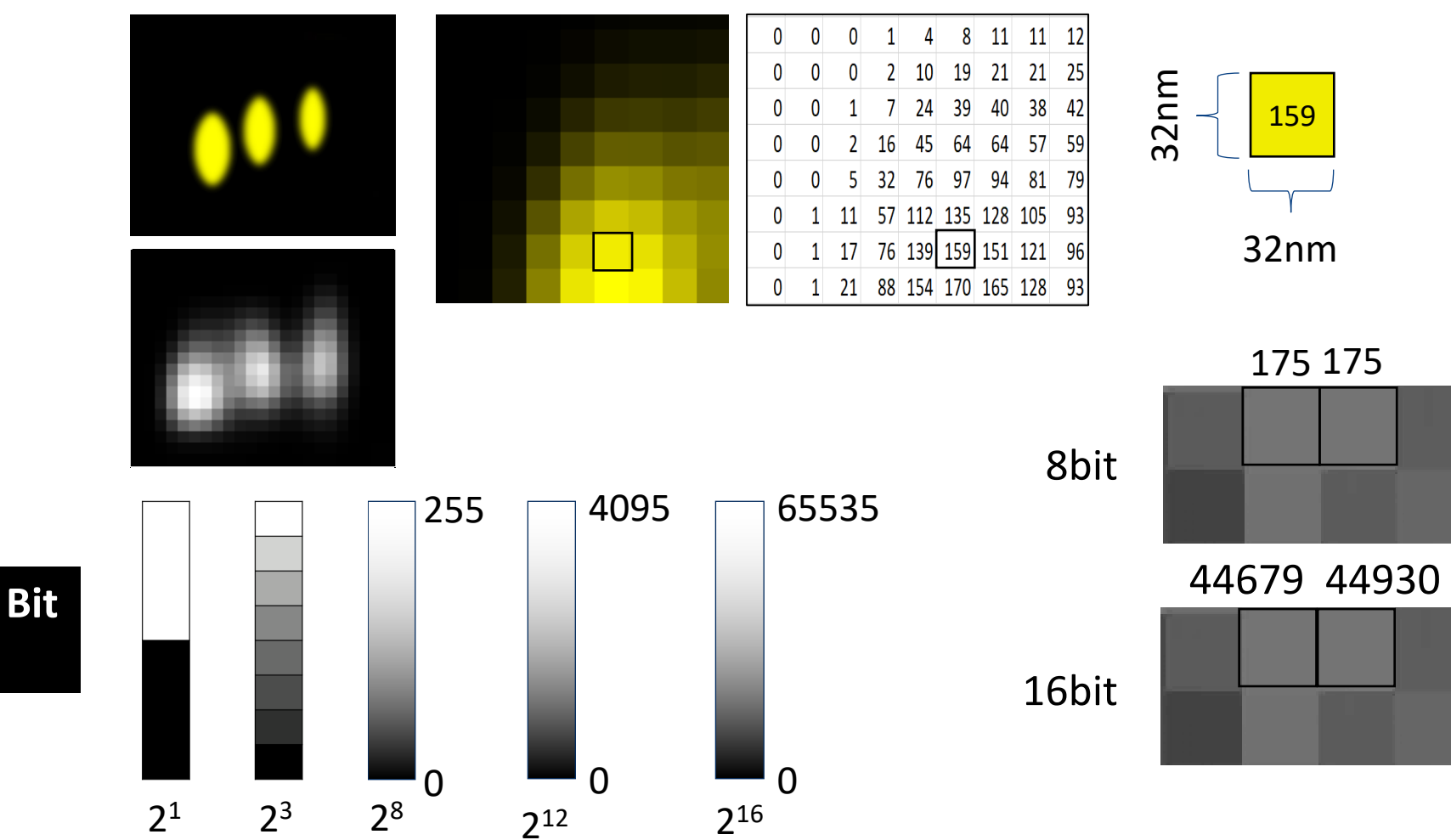

Use higher **bit depth** for intensity measurements

**B**inary + Dig**it** = **Bit** bit = 0 or  $1$ 

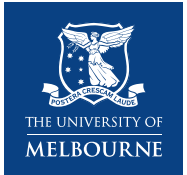

### **Dynamic Range & Saturation**

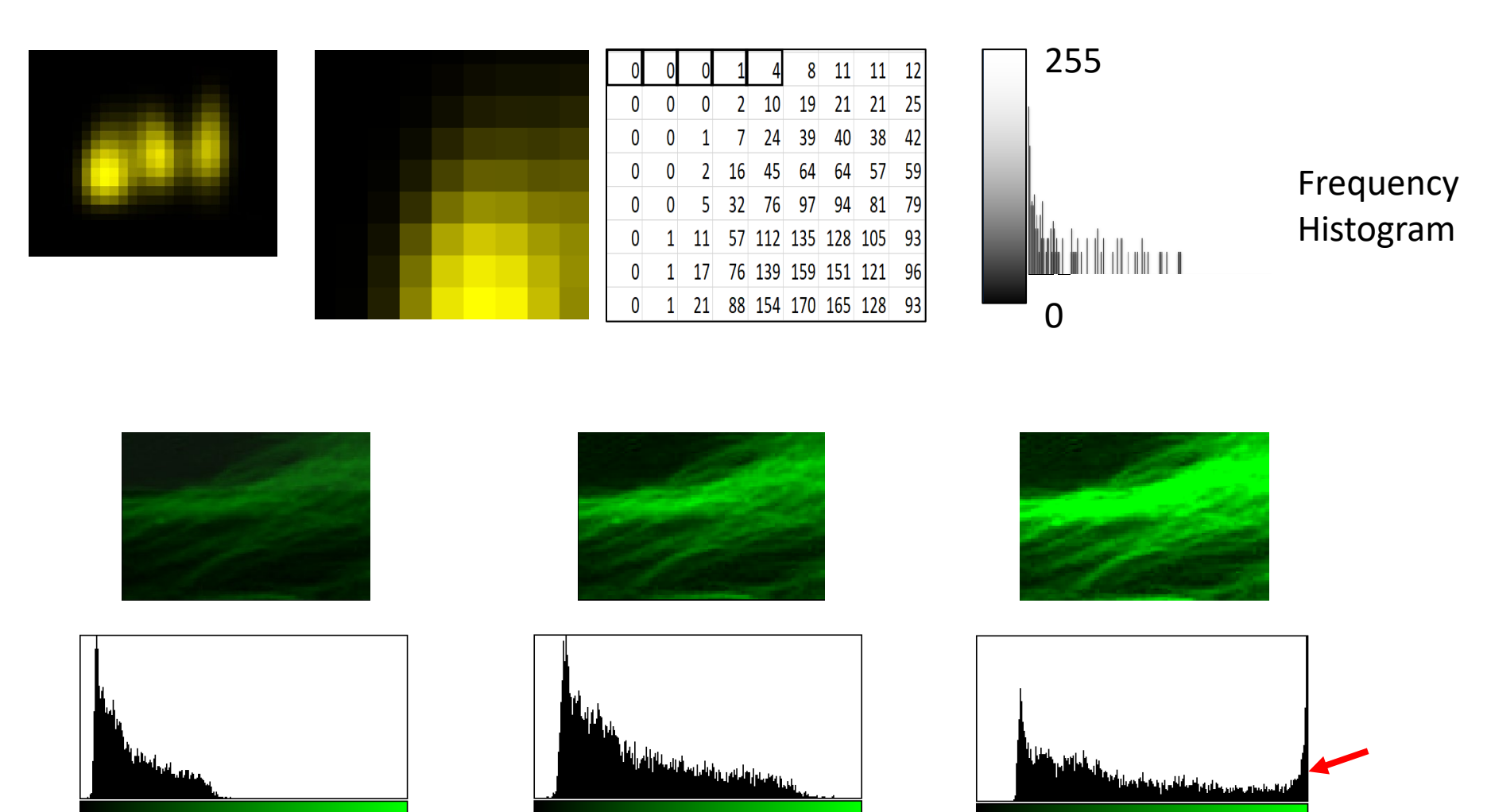

255

 $\mathbf 0$ 

Use whole **dynamic range Avoid saturation** 

255

255

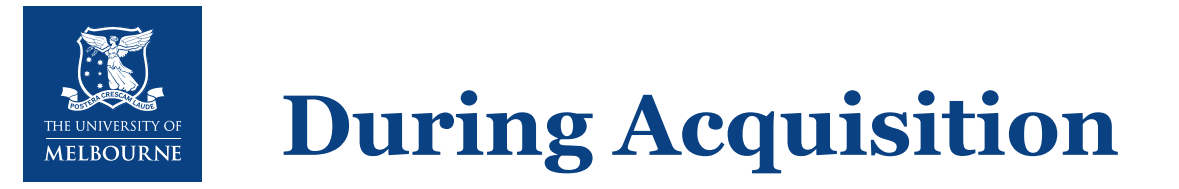

- Images to be compared **MUST** be acquired (and processed) using the same settings
- Save the image using the microscopy raw format (CZI, LIF, OIB, ND2... OME-TIFF) to preserve metadata.
- Avoid saving as standard TIFF, JPG, PNG…

More detail on our other microscopy seminar series

<https://microscopy.unimelb.edu.au/optical-microscopy/workshops-resources>

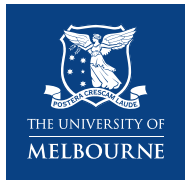

## **Optimising Acquisition After Training**

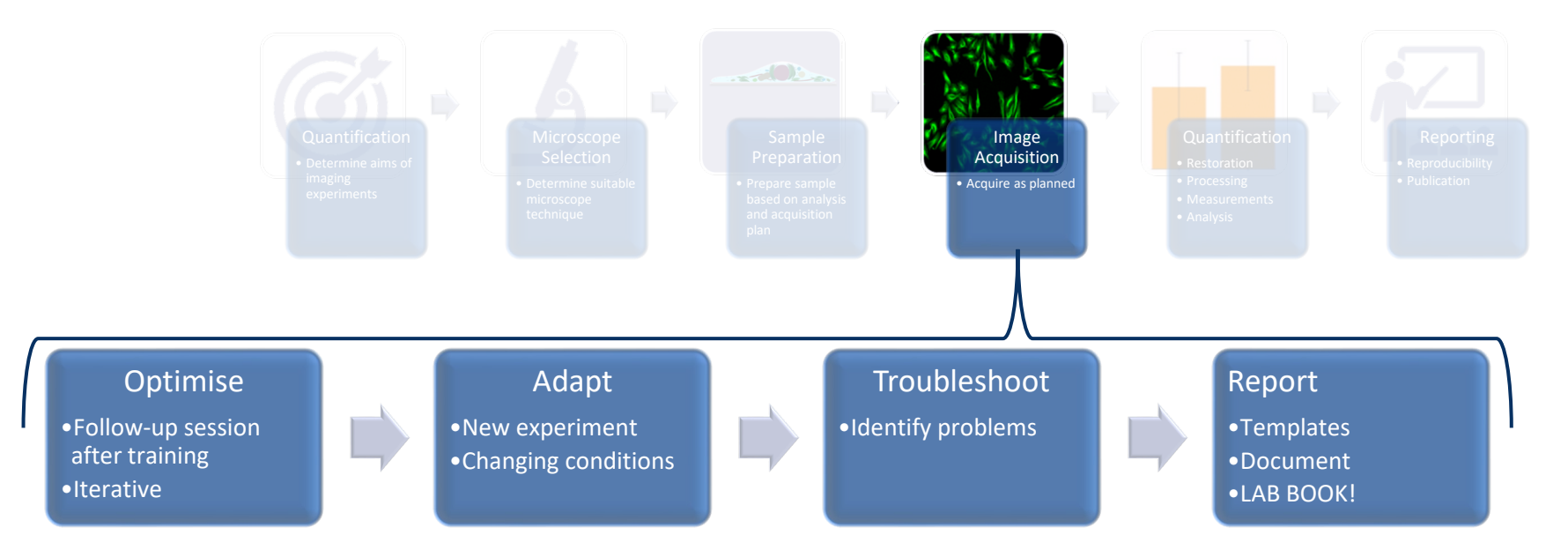

- **Optimisation:** Fine tuning your settings is critical for the best results and efficiency
- **Adaptation:** Adjusting your setting for new samples (avoid copying settings)
- **Troubleshooting:** Identify problems…lookout for large files, slow imaging, difficult data management
- **Reporting:** Always document the acquisition tools used and save templates where possible

If in doubt reach out to BOMP for advice and guidance!

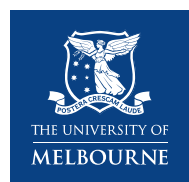

# **Case Study in Sub-optimal Setup**

**Question.** Simple Yes/No question - is marker (blue) in cells (purple)?

### **Warnings!**

- Raw data size is **61.5 GB**
- File opening in Zen took **45 min**
- $\geq 12$  tiles x 45 slices x 5.32 s per frame = **48 min**

### **Suggestions for improvement:**

- **Tiling,** 12 tiles used but only half of 25 % image contains ROI
	- $\checkmark$  Take low resolution overview instead
- **Z-stack, 60 % of slices are empty ~40 GB** 
	- Check first and last slice before starting
	- $\checkmark$  Crop after acquiring
- **Sampling,** objects are ~2 µm in size but pixels are 0.15 µm
	- Minimum requirement is 0.86 µm (6x smaller)
- **Scanning mode** was set to unidirectional and doubled acquisition time
	- Use bidirectional scanning  $\frac{32}{2}$

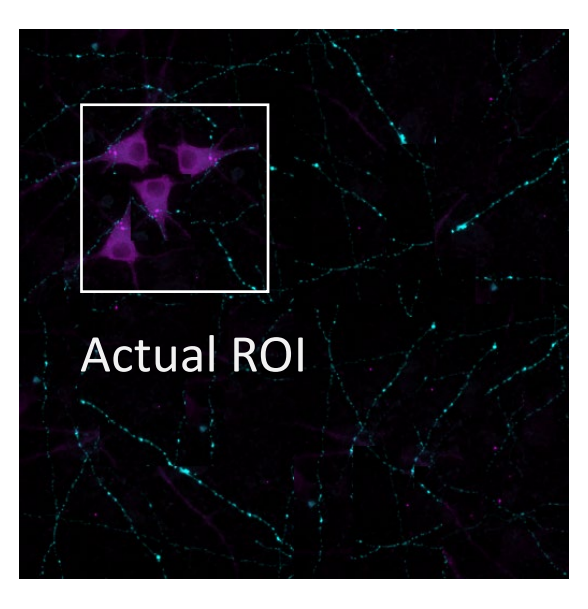

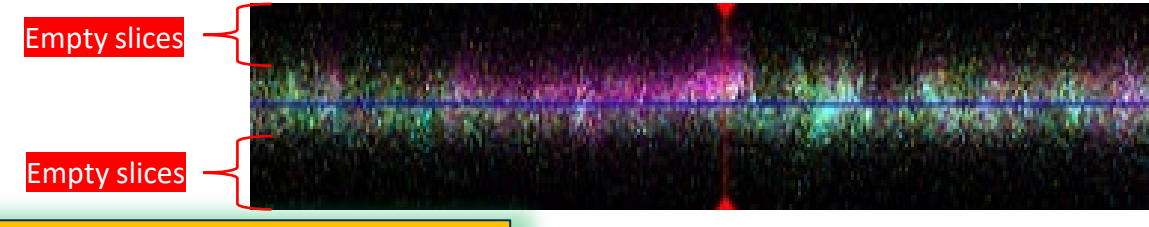

With correct settings: File = approx 1.6 GB Acquisition = approx. 1.5 min

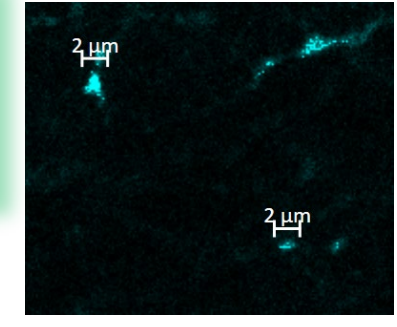

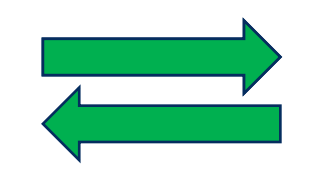

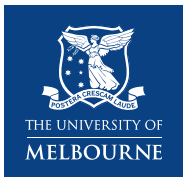

# **Pre-processing**

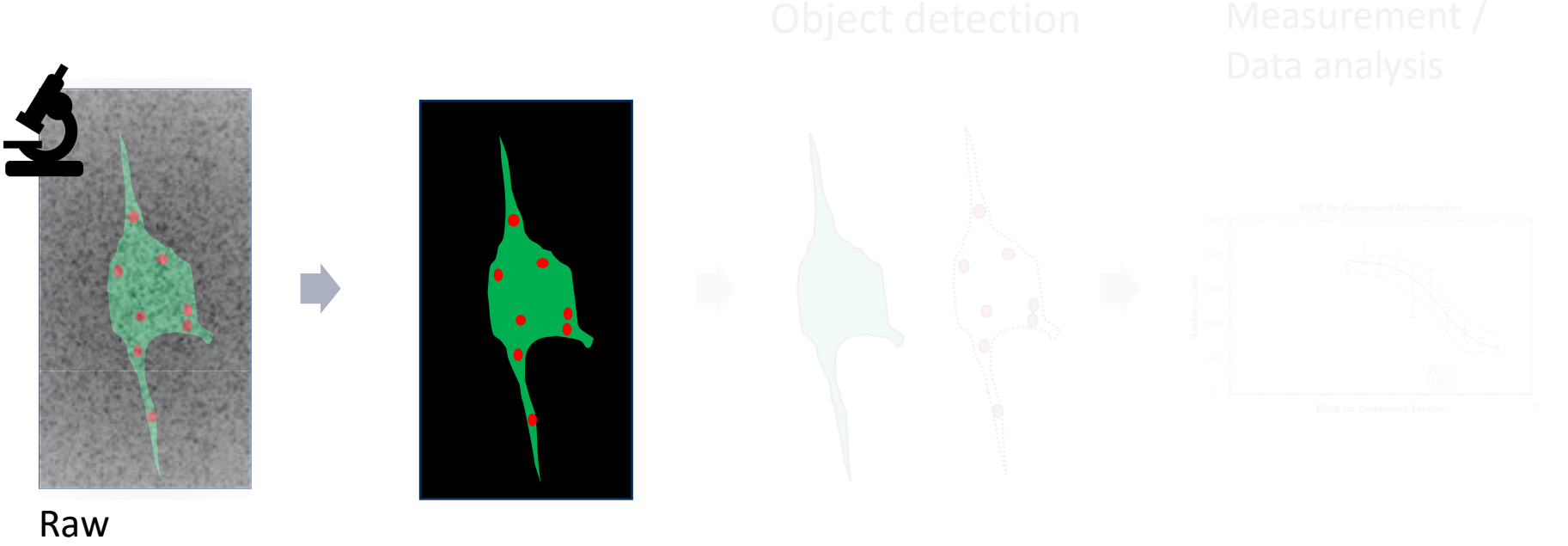

microscopy image

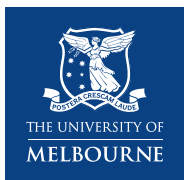

## **Pre-processing**

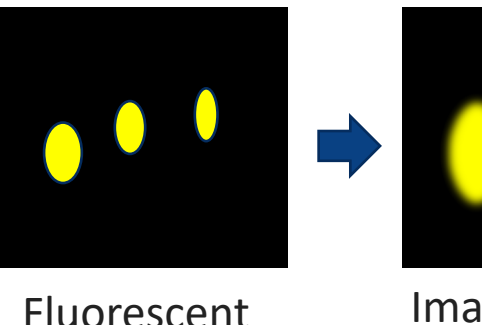

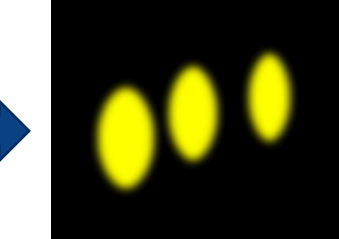

Fluorescent signal from object

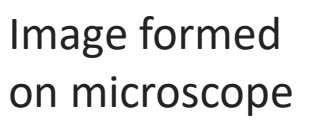

- De-noising
- Background correction
- Bleaching correction (in time, in Z)
- **Alignment**
- **Deconvolution**

Think of all the lenses, filters and mirrors fluorescent light has to pass through to get to the detector!

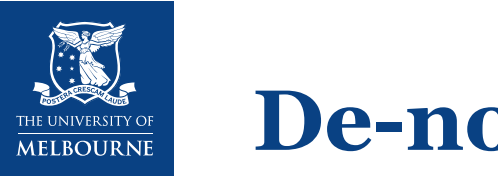

## **De-noising**

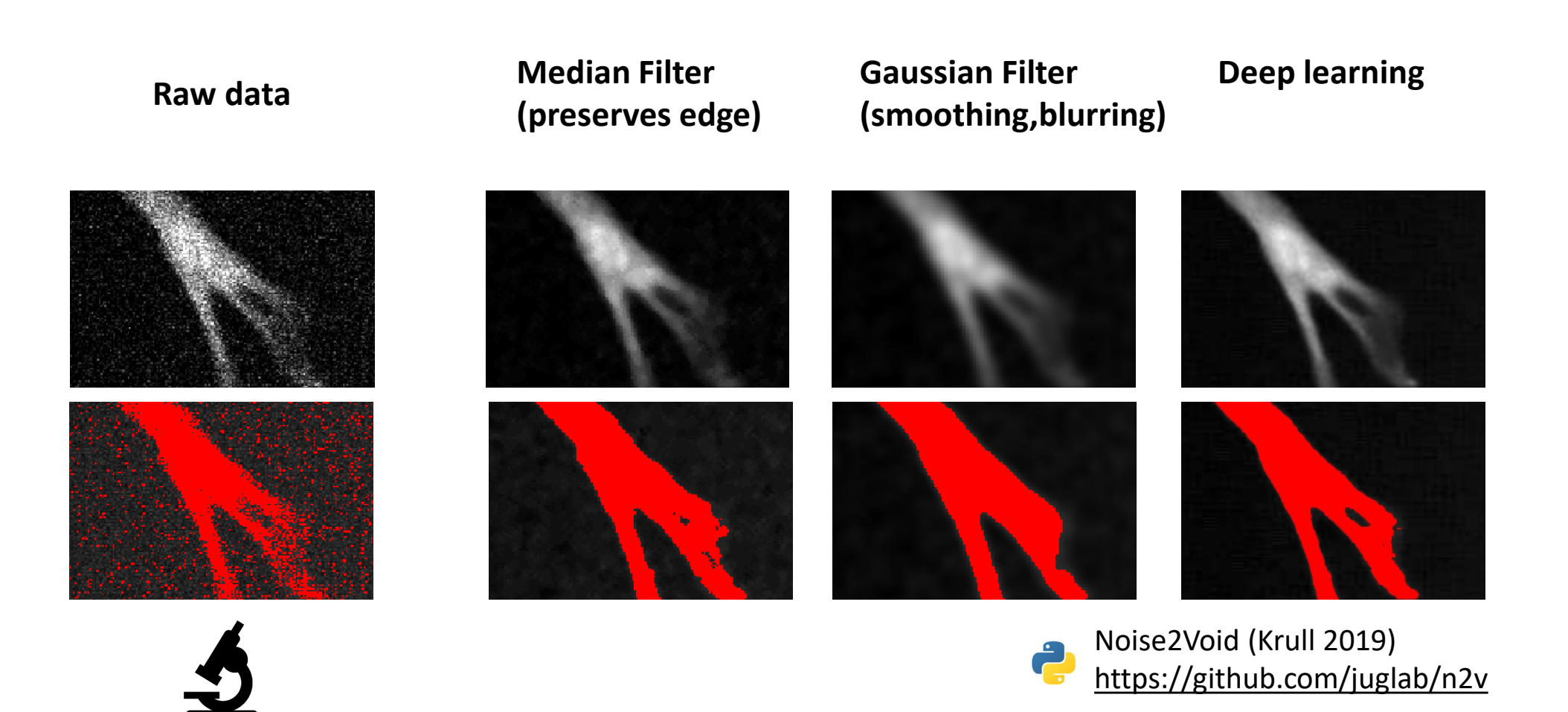

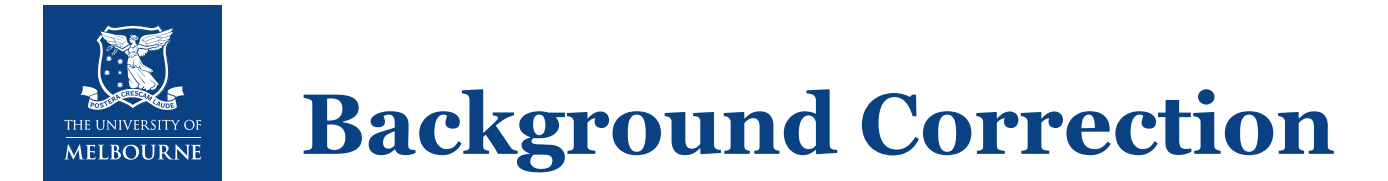

### **Background Subtraction**

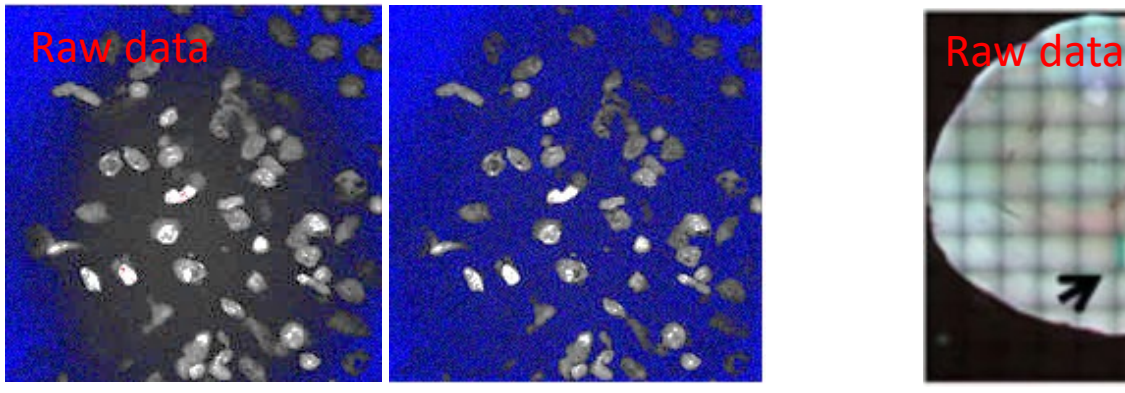

'Rolling Ball' (Castle and Keller 2007)

### **Shading Correction**

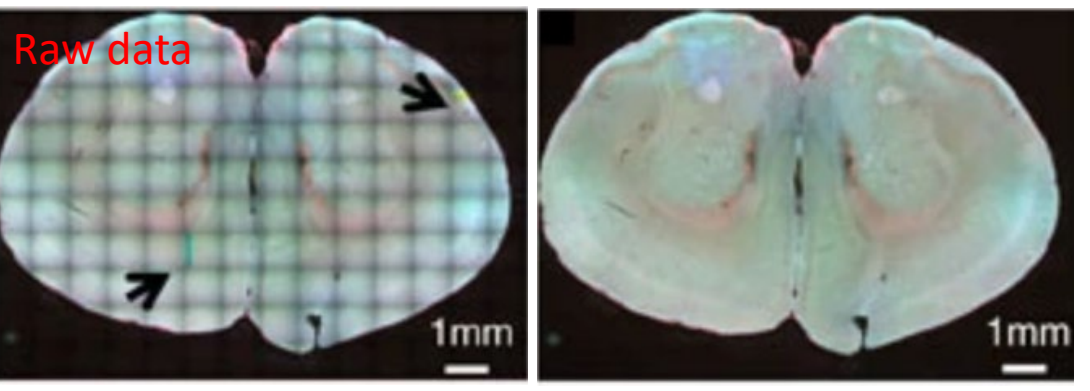

BaSiC (Peng 2017)

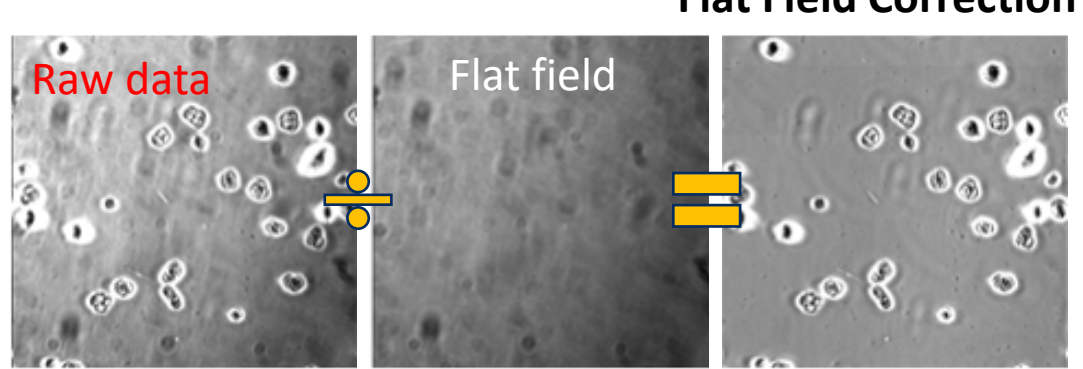

### **Flat Field Correction**

### **Suppress stripes (Bandpass Filter)**

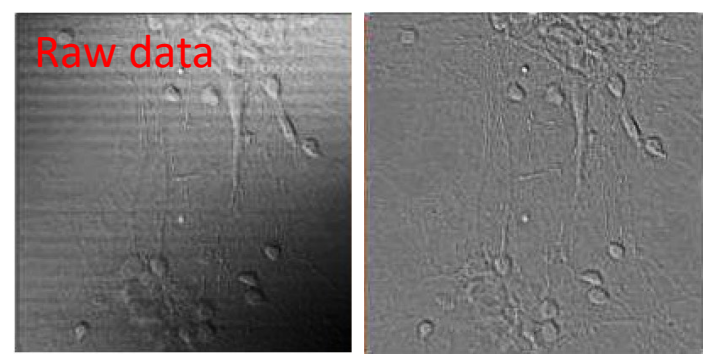

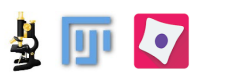

[https://imagej.net/Image\\_Intensity\\_Processing#Background\\_correction](https://imagej.net/Image_Intensity_Processing#Background_correction)

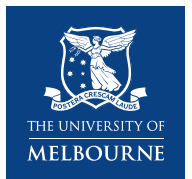

## **Bleaching correction**

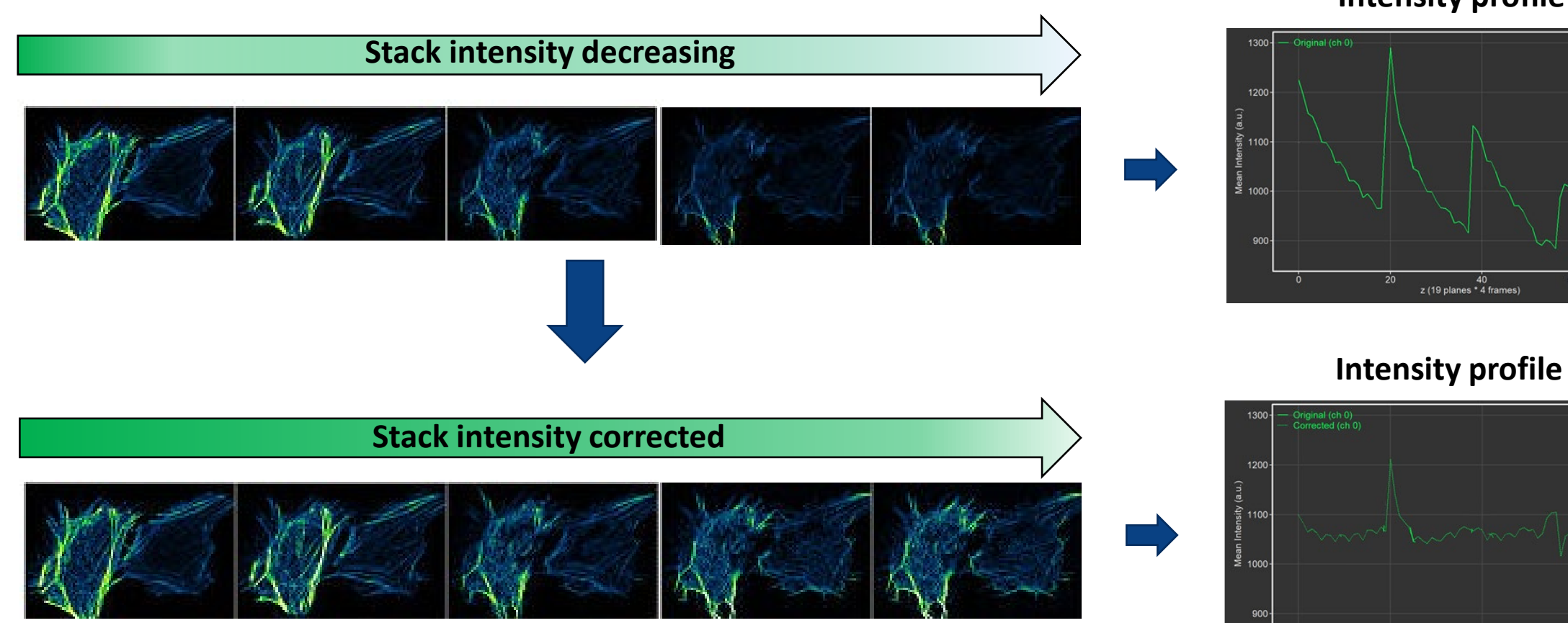

### **Intensity profile**

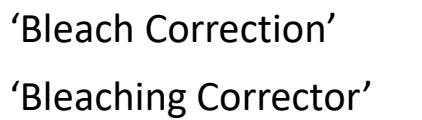

60

 $40$ <br>z (19 planes \* 4 frames)

 $20<sup>°</sup>$ 

 $\frac{1}{2}$ 

m

 $S \widehat{\otimes} I$ 

37

![](_page_37_Picture_0.jpeg)

### Drift correction in x, y, z, t

![](_page_37_Figure_2.jpeg)

### Chromatic shift correction Stitching

'TransformJ' (Meijering 2001) 'Chromatic Aberration corrector' S

More details: <https://imagej.net/Category:Registration>

![](_page_37_Picture_9.jpeg)

![](_page_37_Picture_10.jpeg)

'BigStitcher' (Preibisch 2009)  $\frac{1}{2}$ 厘

![](_page_38_Picture_0.jpeg)

## **Deconvolution**

Mathematical image restoration method

![](_page_38_Picture_3.jpeg)

- Increase resolution in x,y,z
- Increase contrast
- Remove noise

 $S \Rightarrow$ 

Thereby improves the quality of data visualisation and analysis

![](_page_38_Picture_8.jpeg)

Baroux 2018

![](_page_38_Picture_10.jpeg)

*Image created by Dr. Jeff Tucker and Dr. Holly Rutledge from NIEHS, NIH, USA www.svi.nl*

### Huygens Image Deconvolution Workshop ([https://microscopy.unimelb.edu.au/\)](https://microscopy.unimelb.edu.au/)

![](_page_39_Picture_0.jpeg)

## **Object Detection**

![](_page_39_Figure_2.jpeg)

![](_page_40_Picture_0.jpeg)

## **Object Detection**

• 1) Pixel segmentation

![](_page_40_Picture_3.jpeg)

- $\triangleright$  Conventional
- $\triangleright$  Machine learning
- $\triangleright$  Deep learning
- $\triangleright$  Template matching

• 2) Binary processing

![](_page_40_Picture_9.jpeg)

Image Segmentation Workshop ([https://microscopy.unimelb.edu.au/\)](https://microscopy.unimelb.edu.au/)

![](_page_41_Picture_0.jpeg)

![](_page_41_Figure_1.jpeg)

- Find threshold using 'negative control' image or from the 'background' area
- To be 'objective', apply same threshold to all images

![](_page_42_Picture_0.jpeg)

## **Conventional Segmentation**

### But

- Many 'real' images have different background levels
- Background level may change over time in the same sample in live cell imaging

![](_page_42_Figure_5.jpeg)

To compensate different background issue,

- Test different Auto-threshold methods
- Apply same auto-threshold algorithm for each image

![](_page_43_Picture_0.jpeg)

## **Machine Learning**

- Thresholding doesn't work well with non-fluorescence images e.g. brightfield, phase contrast, colour, or EM images
- Segmentation using few manual annotations
- Interactive, user-friendly
- No machine learning expertise required

![](_page_43_Picture_6.jpeg)

**Input Data**

![](_page_44_Picture_1.jpeg)

- Automatically extracts inherent image features or structures
- Models can be trained with ground truth annotations
- Pre-trained models compare input data to a known target
- Some 'pre-trained' models for bioimage analysis are accessible via user friendly software 7 图 四

![](_page_44_Picture_6.jpeg)

### **U-net** (Falk 2019)(via DeepImageJ) **StarDist** (Schmidt 2018)

![](_page_44_Picture_8.jpeg)

![](_page_44_Picture_9.jpeg)

![](_page_44_Picture_11.jpeg)

![](_page_45_Picture_0.jpeg)

- No manual annotation
- Minimal computation computes the probability to find one (or several) template images provided by user into a large image
- Good for finding similar structure in time-lapse or tissue micro-array
- No programming skill required

![](_page_45_Picture_5.jpeg)

![](_page_45_Picture_6.jpeg)

![](_page_45_Picture_7.jpeg)

![](_page_46_Picture_0.jpeg)

Watershed

![](_page_46_Picture_2.jpeg)

![](_page_46_Picture_4.jpeg)

![](_page_46_Picture_5.jpeg)

Skeletons

![](_page_46_Picture_6.jpeg)

![](_page_46_Picture_8.jpeg)

![](_page_46_Picture_10.jpeg)

![](_page_46_Picture_12.jpeg)

![](_page_46_Picture_13.jpeg)

![](_page_46_Picture_14.jpeg)

![](_page_47_Picture_0.jpeg)

## **Measurement / Data Analysis**

![](_page_47_Figure_2.jpeg)

![](_page_48_Picture_0.jpeg)

- Number
- Intensity
- Shape
- Distance (spatial analysis)
- Colocalisation / Co-occurrence
- Tracking

![](_page_49_Picture_0.jpeg)

![](_page_49_Picture_1.jpeg)

![](_page_49_Picture_2.jpeg)

![](_page_49_Picture_3.jpeg)

![](_page_49_Figure_4.jpeg)

![](_page_49_Picture_5.jpeg)

(Yamashita 2015)

### Count per region of interest (ROI)

![](_page_49_Figure_8.jpeg)

![](_page_49_Figure_9.jpeg)

Avoid manual counting!

- Time consuming/ Impossible
- Biased

Number of Cell / Measured Area (volume) Number of Cell / container (ROI)

![](_page_50_Picture_0.jpeg)

![](_page_50_Picture_1.jpeg)

![](_page_50_Picture_2.jpeg)

![](_page_50_Figure_4.jpeg)

Mean Intensity = sum intensity / area

![](_page_50_Figure_6.jpeg)

- Treated cells are brighter
- Treated cells shows 2 distinctive populations

![](_page_51_Picture_0.jpeg)

![](_page_51_Picture_1.jpeg)

- Mean
- Minimum
- Maximum
- Median
- Sum
- StdDev

### **Measuring Fragmentation**

![](_page_51_Picture_9.jpeg)

Coefficient of Variation (StdDev/Mean)

![](_page_52_Picture_0.jpeg)

## **Shape/ Morphology**

![](_page_52_Figure_2.jpeg)

2D: Area 3D: Volume

![](_page_52_Picture_4.jpeg)

![](_page_52_Figure_5.jpeg)

![](_page_52_Picture_6.jpeg)

![](_page_52_Figure_7.jpeg)

![](_page_53_Picture_0.jpeg)

## **Shape/ Morphology**

![](_page_53_Picture_2.jpeg)

### Min. bound rectangle **Convex Hull** Max Feret Diameter **Convex Hull**

![](_page_53_Picture_4.jpeg)

Aspect

= :

Ratio

![](_page_53_Picture_5.jpeg)

![](_page_53_Picture_6.jpeg)

### Orientation (Angle)

![](_page_53_Picture_8.jpeg)

![](_page_53_Picture_9.jpeg)

![](_page_54_Picture_0.jpeg)

## **Neuronal Morphology**

![](_page_54_Picture_3.jpeg)

![](_page_54_Picture_5.jpeg)

3D Volume **Subset Convex Hull 3D** Branch Level, length, angle.. Convex Hull 3D

![](_page_54_Picture_7.jpeg)

![](_page_54_Figure_9.jpeg)

![](_page_54_Figure_10.jpeg)

Sholl analysis: Branch number per concentric shell

![](_page_54_Picture_12.jpeg)

![](_page_54_Picture_13.jpeg)

![](_page_54_Picture_14.jpeg)

![](_page_55_Picture_0.jpeg)

![](_page_55_Figure_1.jpeg)

(edge to edge)

![](_page_55_Picture_3.jpeg)

![](_page_56_Picture_0.jpeg)

**Finding touching objects**

![](_page_56_Picture_2.jpeg)

![](_page_56_Picture_3.jpeg)

![](_page_56_Picture_4.jpeg)

**Result** (spots touching cell)

![](_page_56_Picture_6.jpeg)

![](_page_57_Picture_0.jpeg)

## **Colocalisation**

![](_page_57_Picture_2.jpeg)

![](_page_57_Picture_3.jpeg)

molecules are on the *same location* molecules are *interacting*

- Correlation Is there a relationship between intensities? (Pearson's)
- Co-occurrence Are the fluorophores are generally near each other ?
	- Intensity based : Mander's Coefficient
	- Object based : overlapping area or volume

Quantification is heavily dependent on the resolution of acquisition system so careful planning is required

![](_page_57_Picture_10.jpeg)

(North 2006)

![](_page_57_Picture_12.jpeg)

Colocalisation Workshop ([https://microscopy.unimelb.edu.au/\)](https://microscopy.unimelb.edu.au/)

![](_page_57_Picture_14.jpeg)

![](_page_58_Picture_0.jpeg)

![](_page_58_Picture_1.jpeg)

![](_page_58_Figure_2.jpeg)

![](_page_59_Picture_0.jpeg)

## **Reporting**

![](_page_59_Figure_2.jpeg)

Raw microscopy image

![](_page_60_Picture_0.jpeg)

## **Performing Bio-image Analysis**

![](_page_60_Figure_2.jpeg)

- Complex workflows require a detailed reporting
- Reporting also includes being able to track down your data

![](_page_61_Picture_0.jpeg)

## **Reporting Analysis (or Acquisition)**

### **Aim**:

- 1. Reproducibility (individually or within a group)
- 2. Knowledge retention
- 3. Materials and Methods

### **Reporting / recording:**

- Take note of main steps and parameters in your analysis workflow (acquisition)
- Add experimental information in files e.g:
	- channel descriptions in Imaris
	- editing Track names in Zen
	- Adding comments in any program if possible

![](_page_61_Picture_12.jpeg)

![](_page_61_Picture_13.jpeg)

![](_page_62_Picture_0.jpeg)

### **Save templates / settings files**

• Programs with exportable settings files are Imaris, Huygens, CellProfiler, Harmony

### **Imaris templates Imaris Example**

![](_page_62_Picture_4.jpeg)

• FIJI recorder can record all processing steps and save as a text file

### **Representative example**

- Pros: reproducibility, contains more information than you can write down
- Easier troubleshooting

![](_page_62_Picture_10.jpeg)

![](_page_62_Picture_92.jpeg)

![](_page_63_Picture_0.jpeg)

![](_page_63_Figure_1.jpeg)

![](_page_64_Picture_0.jpeg)

## **Automate Analysis**

![](_page_64_Picture_2.jpeg)

![](_page_64_Figure_3.jpeg)

ImageJ Macro writing workshop [\(https://microscopy.unimelb.edu.au/](https://microscopy.unimelb.edu.au/))

![](_page_64_Picture_5.jpeg)

![](_page_65_Picture_0.jpeg)

![](_page_65_Picture_1.jpeg)

- <https://microscopy.unimelb.edu.au/bomp/capabilities/workshops-resources>
- Good source for getting knowledge
- Other good resources:

![](_page_65_Picture_5.jpeg)

Forum on Bioimage analysis <https://forum.image.sc/>

![](_page_65_Picture_7.jpeg)

ImageJ learn <https://imagej.net/Introduction>

![](_page_65_Picture_9.jpeg)

Cell Profiler <https://cellprofiler.org/>

![](_page_65_Picture_11.jpeg)

NEUBIAS academy <https://neubiasacademy.org/>

![](_page_66_Picture_0.jpeg)

# **Thank you**

### **Biological Optical Microscopy Platform**

67

bomp-enquiries@unimelb.edu.au www.microscopy.unimelb.edu.au

![](_page_67_Picture_0.jpeg)

## **BOMP Workshop Schedule**

![](_page_67_Picture_304.jpeg)